M-Bus Protocol – Technical description

# **M-Bus Protocol**

# **For electronic meters**

# Technical description

Version 2.2

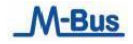

# **Table of Contents**

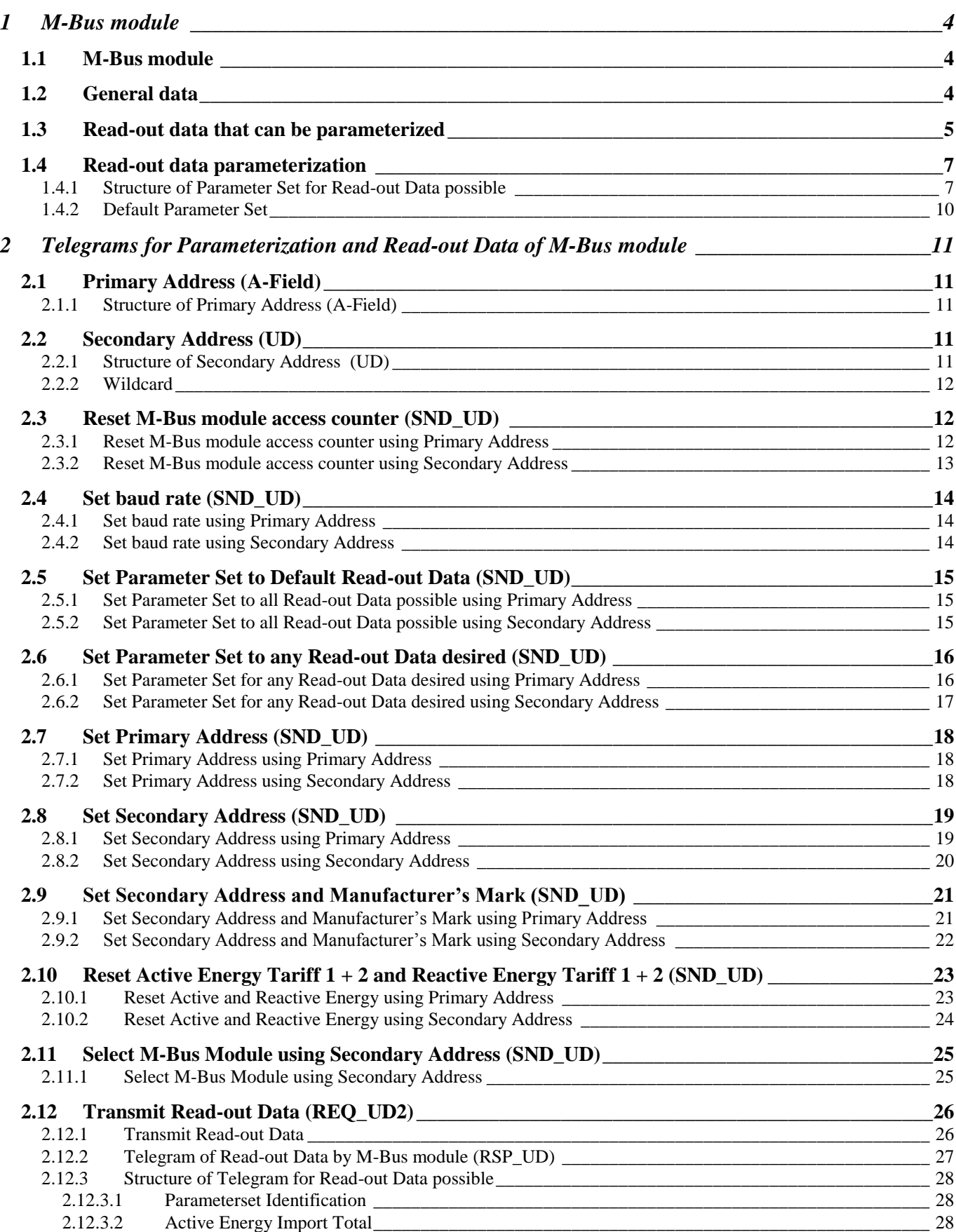

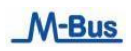

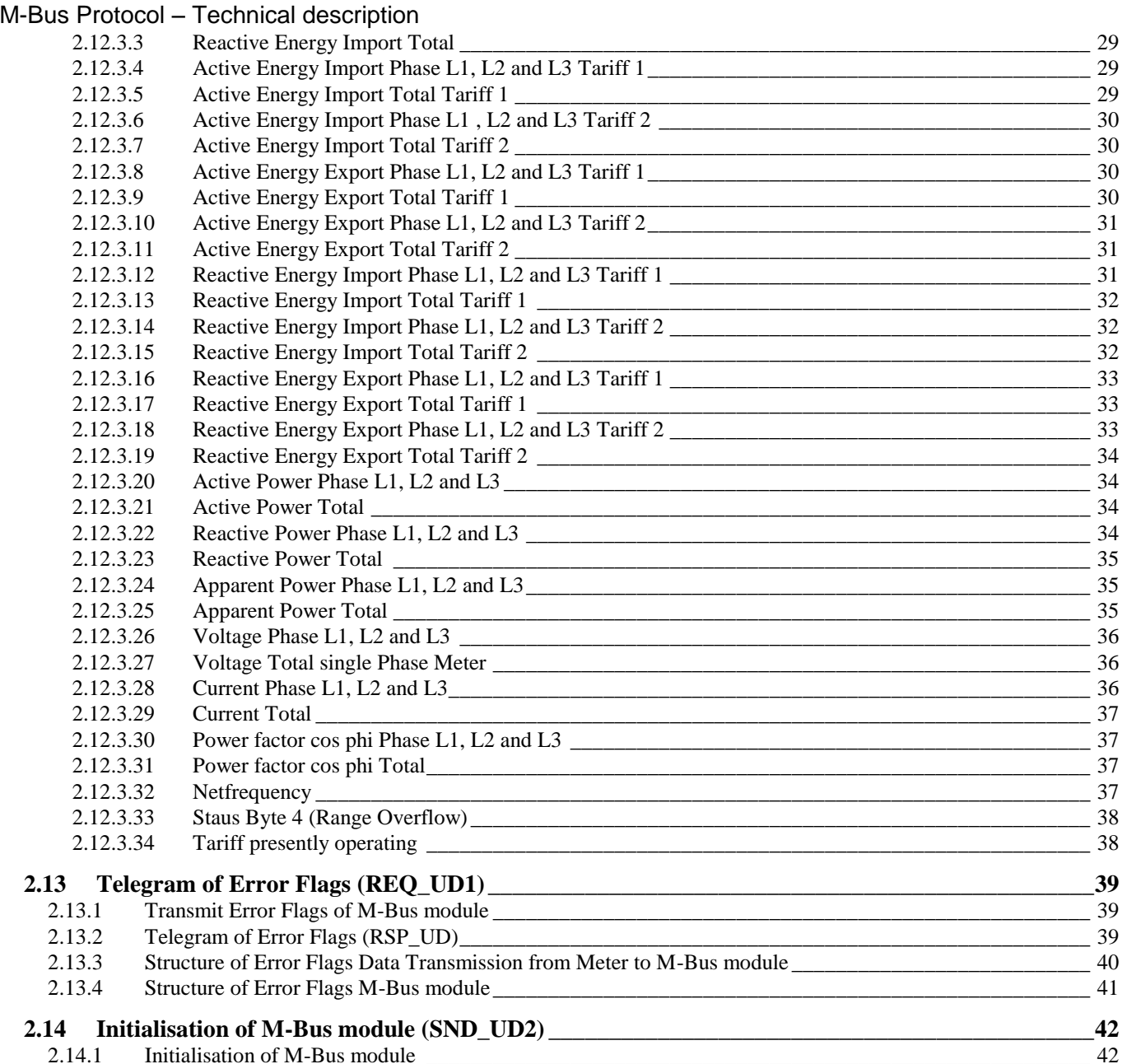

## <span id="page-3-0"></span>**1 M-Bus module**

Description of M-Bus module and different variants of the model.

The alternating current single and three-phase static meter can be provided with an M-Bus communication module.

The M-Bus communication module (inside of a special DIN single-module housing) is mounted next to the meter. Make sure that the IR modules of the meter and communication module face each other.

#### <span id="page-3-1"></span>**1.1 M-Bus module**

- M-Bus module conforming to EN1434
- Wired by YCYM or J.Y(St)Y 2 x 2 x 0.8 mm strand double-pole cables.
- 2 screwed-on terminals on M-Bus module.
- Data baud rate can be selected between 300 and 9600 Baud.
- The Parameterization of the module can be configured via M-Bus. The parameters are stored permanently in the M-Bus module.
- If power is cut, all data will be saved in the M-Bus module (uP FLASH).
- Data transmission conforming to IEC 870-5
	- o Asynchronous serial transmission (Start Stop): half-duplex.
	- o Data baud rate can be selected among 300, 600, 1200, 2400, 4800 and 9600 Baud.
	- o Character size: 11 Bit per character (1 start bit, 8 data bit, 1 even bit and 1 stop bit).
	- o Bit sequence: The character is transmitted starting from the least significant bit.
	- o Character controlled by even bit.
	- o Data block controlled by checksum.
- Current consumption of M-Bus module < 2.6 mA. Equal to two standard loads.

#### <span id="page-3-2"></span>**1.2 General data**

#### *Addressing:*

An unambiguous address must be given to connect an M-Bus communication module to the M-Bus network.

The M-Bus module has two types of addressing: one with secondary address and one with primary address.

The secondary address has 8 digits (00000000-99999999) and can be chosen freely while operating on the M-Bus.

The primary address can be chosen between 0 and 250 while operating on the M-Bus.

Both the primary and secondary address can only appear once in the M-Bus system.

#### *Baud rate:*

The baud rate can be set during operation on the M-Bus and can be selected between 300, 600, 1200, 2400, 4800 or 9600 Baud.

#### *Reading data:*

Reading data parameterization can be chosen on the M-Bus (pay attention to groups).

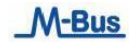

## <span id="page-4-0"></span>**1.3 Read-out data that can be parameterized**

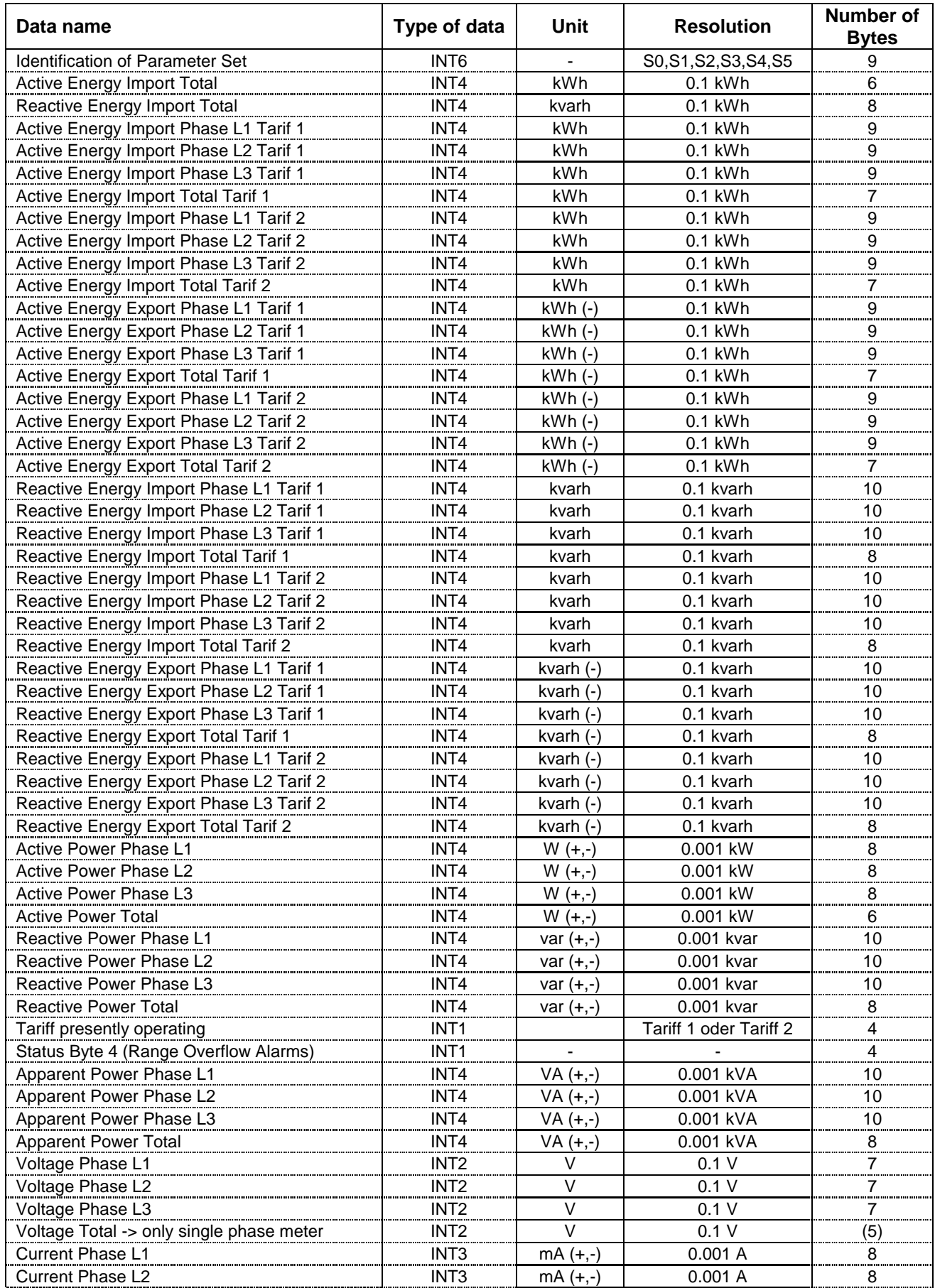

M-Bus Protocol – Technical description

| Netfrequency                        | INT <sub>2</sub> | $Hz \times 0.1$ | $0.1$ Hz |  |
|-------------------------------------|------------------|-----------------|----------|--|
| Power factor cos o Total            | INT <sub>1</sub> | $Fo \times 0.1$ | 0.01     |  |
| Power factor cos $\varphi$ Phase L3 | INT <sub>1</sub> | $Fo \times 0.1$ | 0.01     |  |
| Power factor cos $\varphi$ Phase L2 | INT <sub>1</sub> | $Fo \times 0.1$ | 0.01     |  |
| Power factor cos o Phase L1         | INT <sub>1</sub> | $Fo \times 0.1$ | 0.01     |  |
| <b>Current Total</b>                | INT <sub>3</sub> | $mA (+,-)$      | 0.001A   |  |
| Current Phase L3                    | INT <sub>3</sub> | $mA (+,-)$      | 0.001 A  |  |

**\* Warning:** It's possible to Read-out in one Telegram a maximum of 234 Bytes.

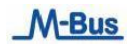

#### <span id="page-6-0"></span>**1.4 Read-out data parameterization**

## <span id="page-6-1"></span>**1.4.1 Structure of Parameter Set for Read-out Data possible**

The Parameter Set identification is a INT6 type (6 Bytes)

 $\Rightarrow$  S0S1S2S3S4S5 <=

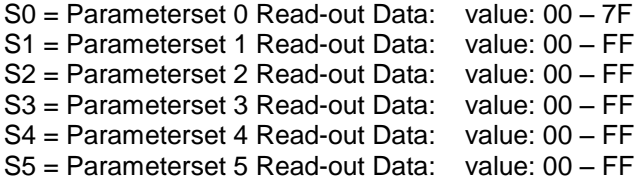

#### **S0 = Parameterset 0**

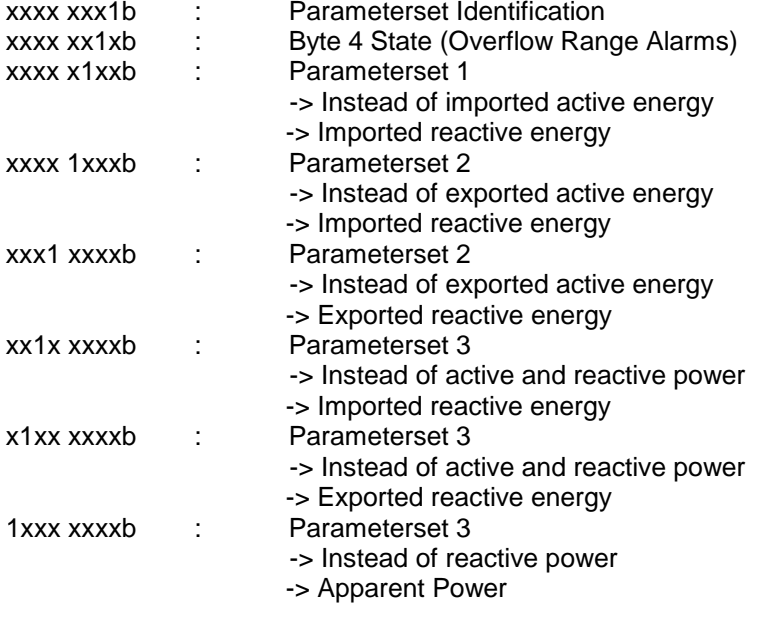

#### **S1 = Parameterset 1**

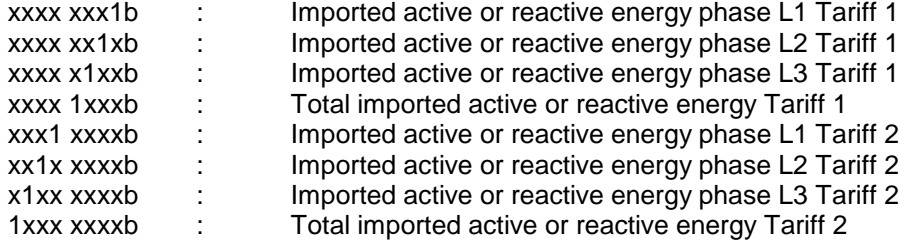

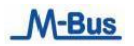

## M-Bus Protocol – Technical description

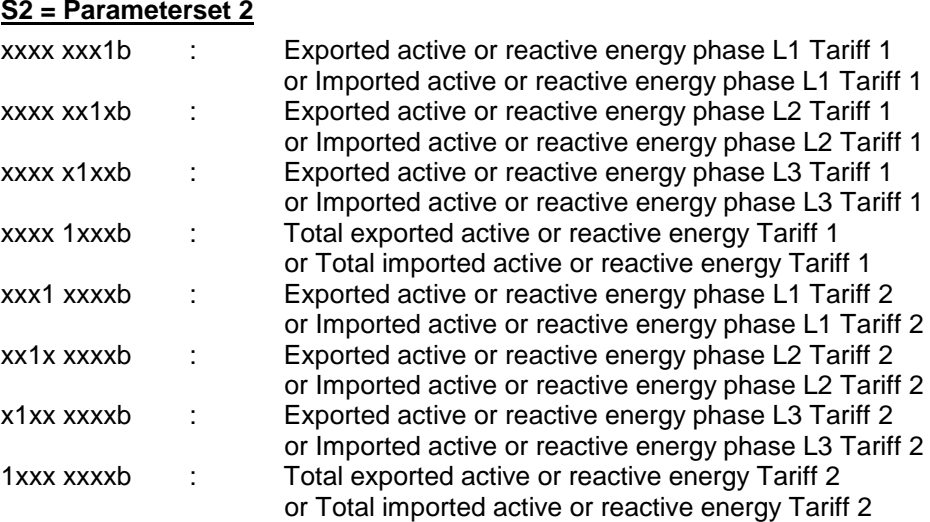

## **S3 = Parameterset 3**

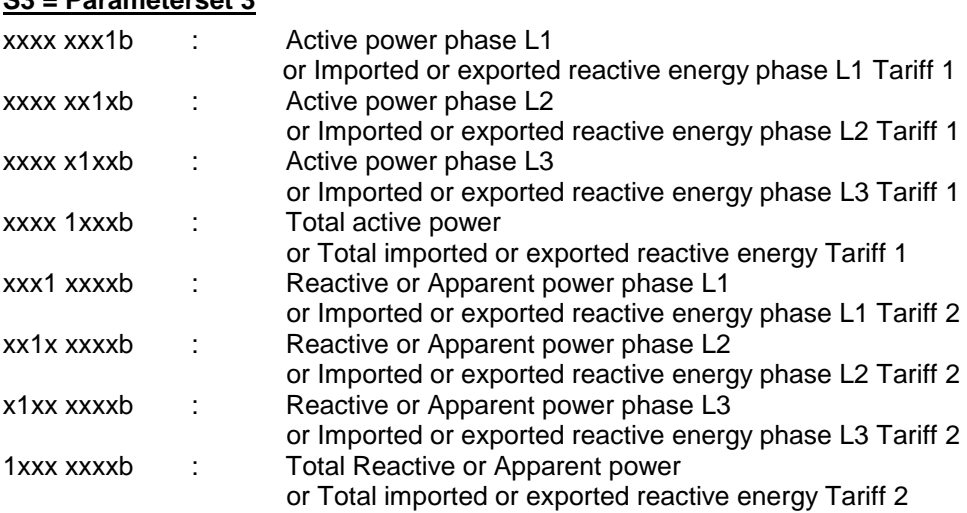

#### **S4 = Parameterset4**

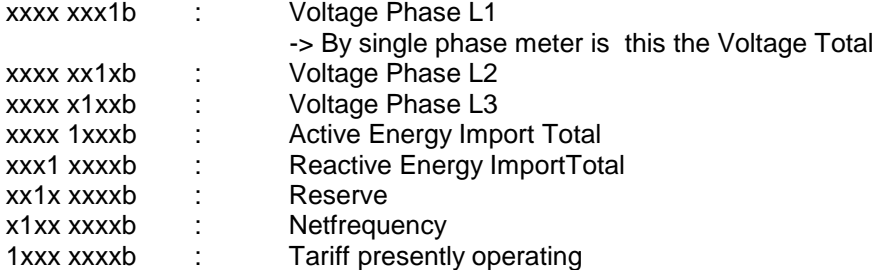

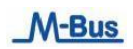

## M-Bus Protocol – Technical description

#### **S5 = Parameterset5**

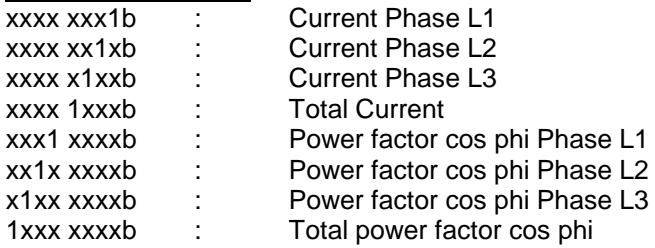

#### **Example:**

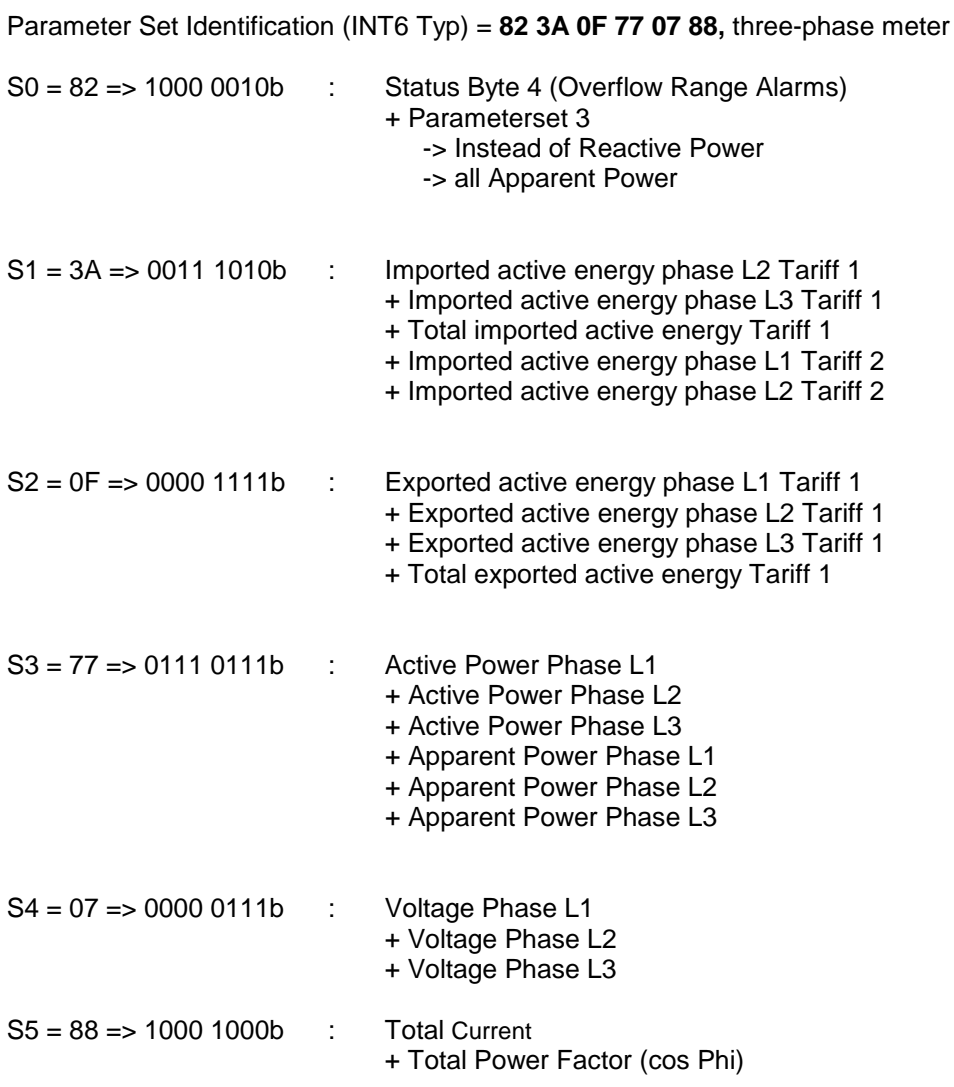

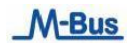

#### <span id="page-9-0"></span>**1.4.2 Default Parameter Set**

These are set by the factory.

This Parameter Set is also loading with the Telegram "Set Parameter Set to Default Read- Out Data".

#### **Default Parameter Set Identification (INT6 Typ) = 0B FF 88 FF 9F 0F**

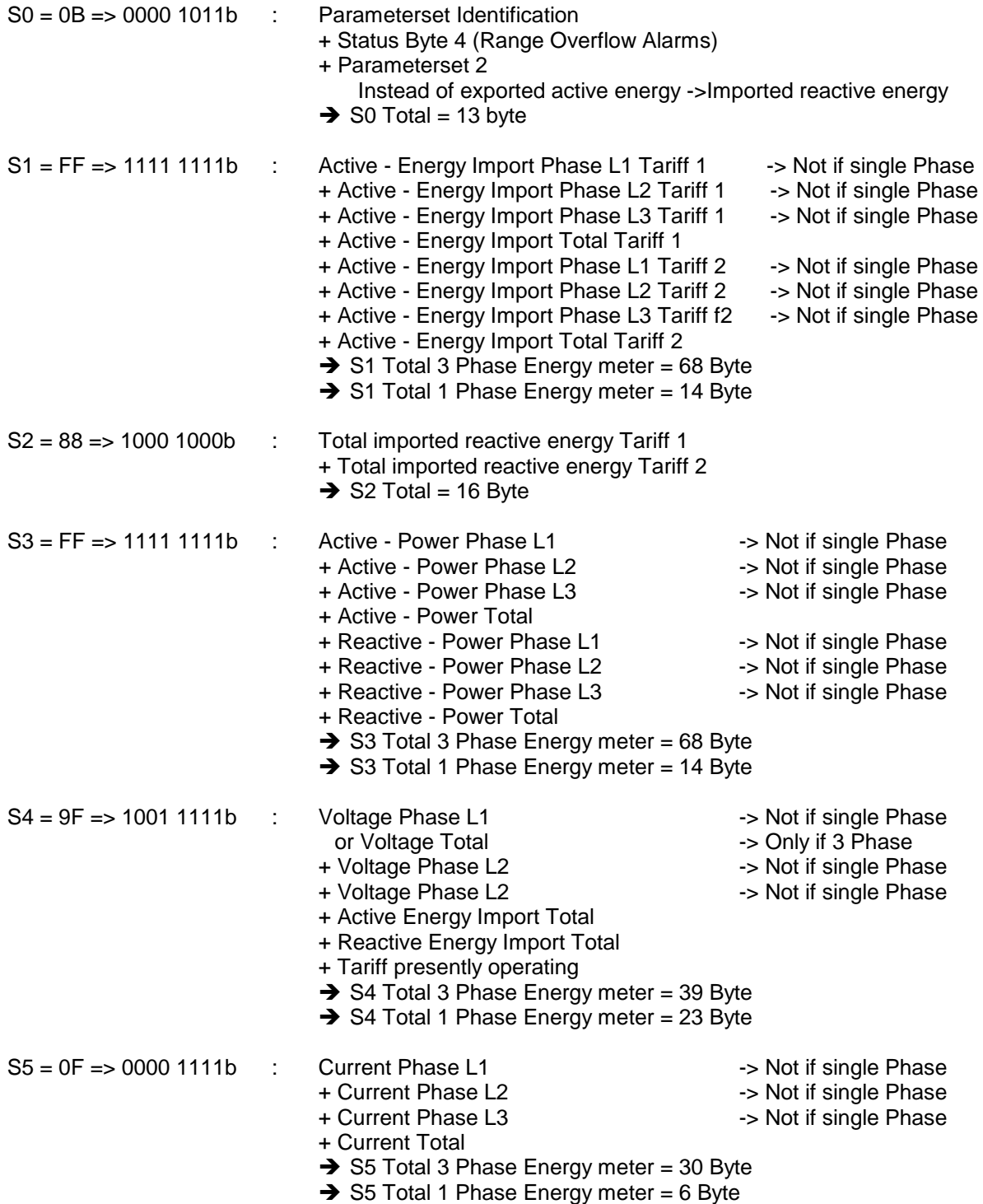

*Total: 3 phase energy meter = 224 Byte and single phase energy meter = 86 Byte.* 

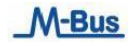

## <span id="page-10-0"></span>**2 Telegrams for Parameterization and Read-out Data of M-Bus module**

Description of all telegrams that can be used via M-Bus

## <span id="page-10-1"></span>**2.1 Primary Address (A-Field)**

Field A (address field) contains the Primary Address of the M-Bus module and is used to identify that module. Field A can have a value between 0 and 255.

<span id="page-10-2"></span>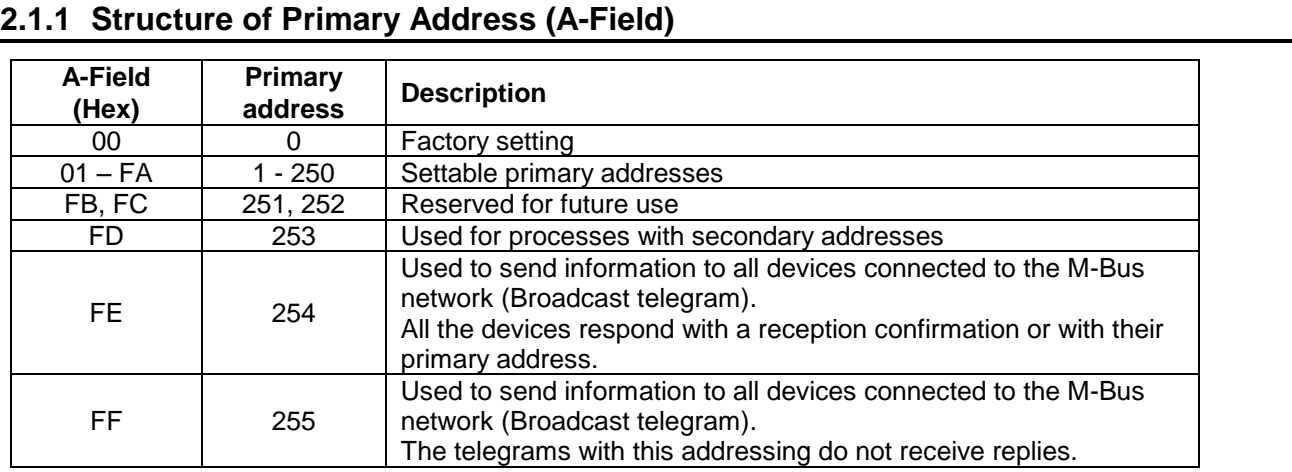

## <span id="page-10-3"></span>**2.2 Secondary Address (UD)**

If "FD" is set in A-field, the identification of the M-Bus module occurs on Secondary Address (UD):

#### <span id="page-10-4"></span>**2.2.1 Structure of Secondary Address (UD)**

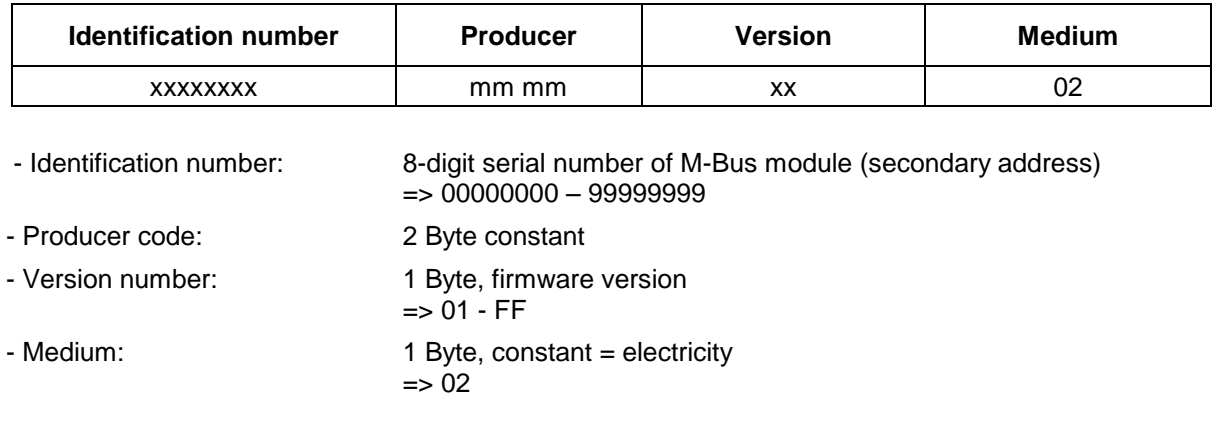

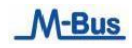

#### <span id="page-11-0"></span>**2.2.2 Wildcard**

The M-Bus module reacts to the requests only if the constant parameters (manufacturer, version, medium) and the identification number coincide with those supplied.

"Wildcards" can be used in all 4 of these parameters.

The wildcard character is "F".

Individual wildcards cannot be used for constant parameters.

#### **Example:**

M-Bus module: Identification number = 12345678, producer =  $XX$ , version = 12, medium = 02

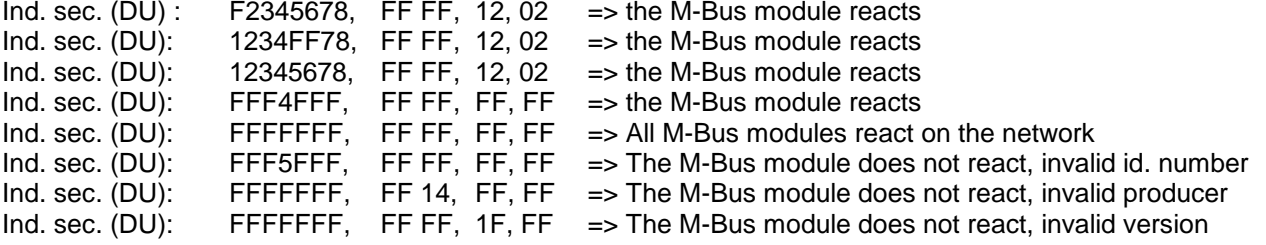

#### <span id="page-11-1"></span>**2.3 Reset M-Bus module access counter (SND\_UD)**

This telegram resets the M-Bus module access counter, which is set at "0".

The M-Bus module confirms correct reception by means of a reply composed of a single character (ACK  $=$ E5). If the telegram is not received properly, the M-Bus module sends no confirmation.

#### <span id="page-11-2"></span>**2.3.1 Reset M-Bus module access counter using Primary Address**

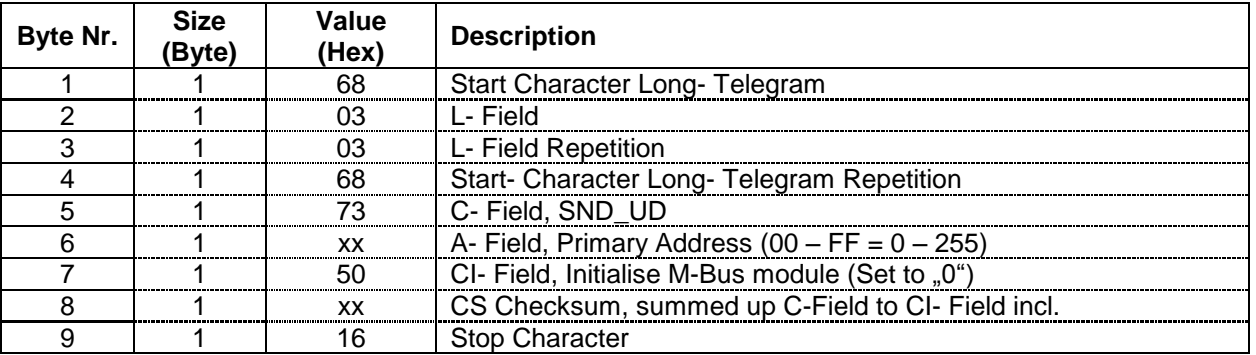

To set the access meter at "0" on all M-Bus modules on the network simultaneously, use 255 as Primary Address in A field (Hex = FF). The M-Bus modules will however not send an Acknowledgement.

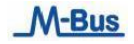

## <span id="page-12-0"></span>**2.3.2 Reset M-Bus module access counter using Secondary Address**

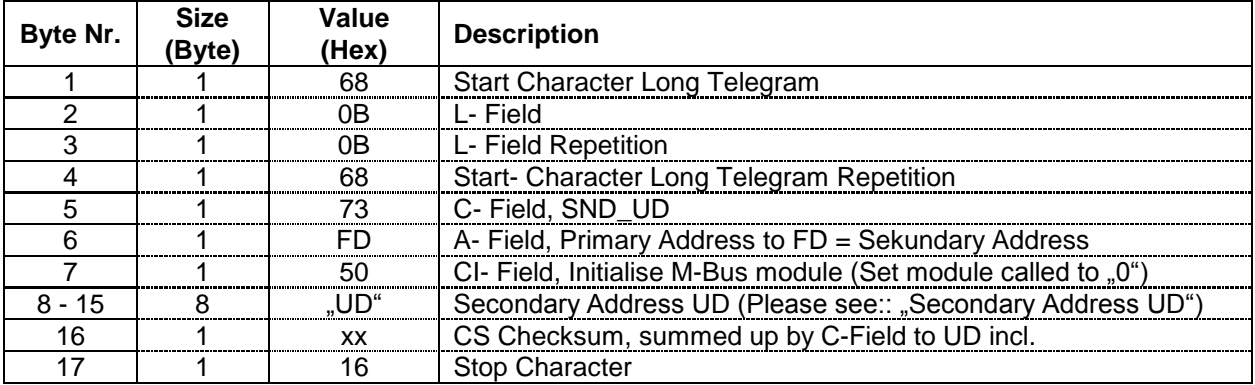

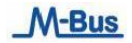

## <span id="page-13-0"></span>**2.4 Set baud rate (SND\_UD)**

This telegram sets the desired baud rate on the M-Bus module.

The M-Bus module confirms correct reception by means of a reply composed of a single character (ACK  $=$ E5). If the telegram is not received properly, the M-Bus module sends no confirmation.

The confirmation reply (ACK) is sent by the M-Bus module with the former baud rate. As soon as "ACK" is sent, the M-Bus module changes to the new baud rate that was set.

#### <span id="page-13-1"></span>**2.4.1 Set baud rate using Primary Address**

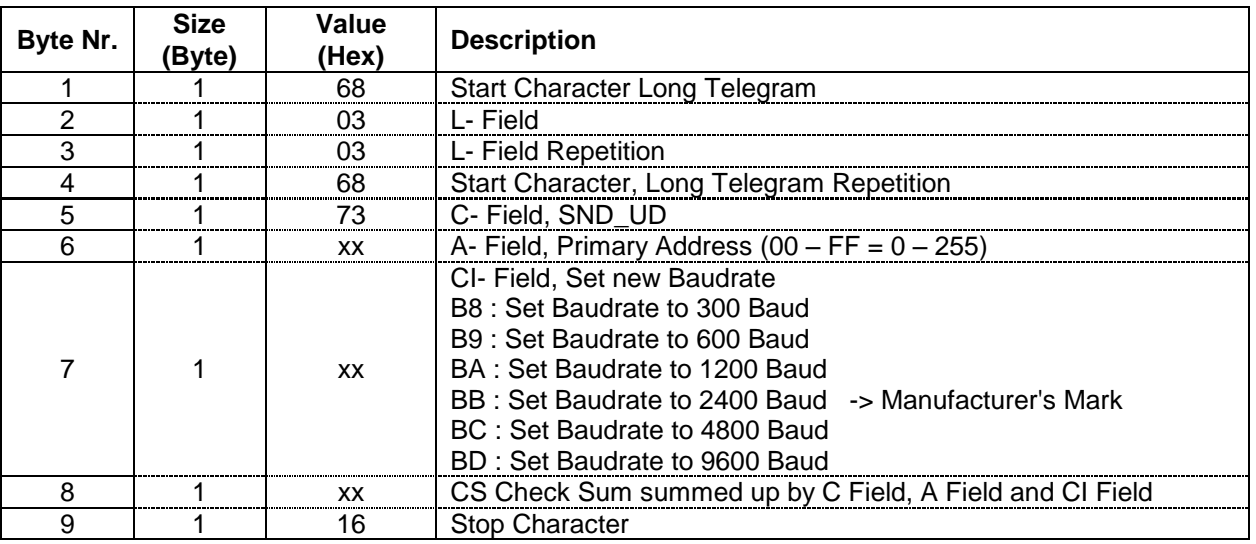

To set the new baud rate on all M-Bus modules on the network simultaneously, use 255 as Primary Address in A field (Hex  $=$  FF).

The M-Bus modules will however not send an Acknowledgement.

#### <span id="page-13-2"></span>**2.4.2 Set baud rate using Secondary Address**

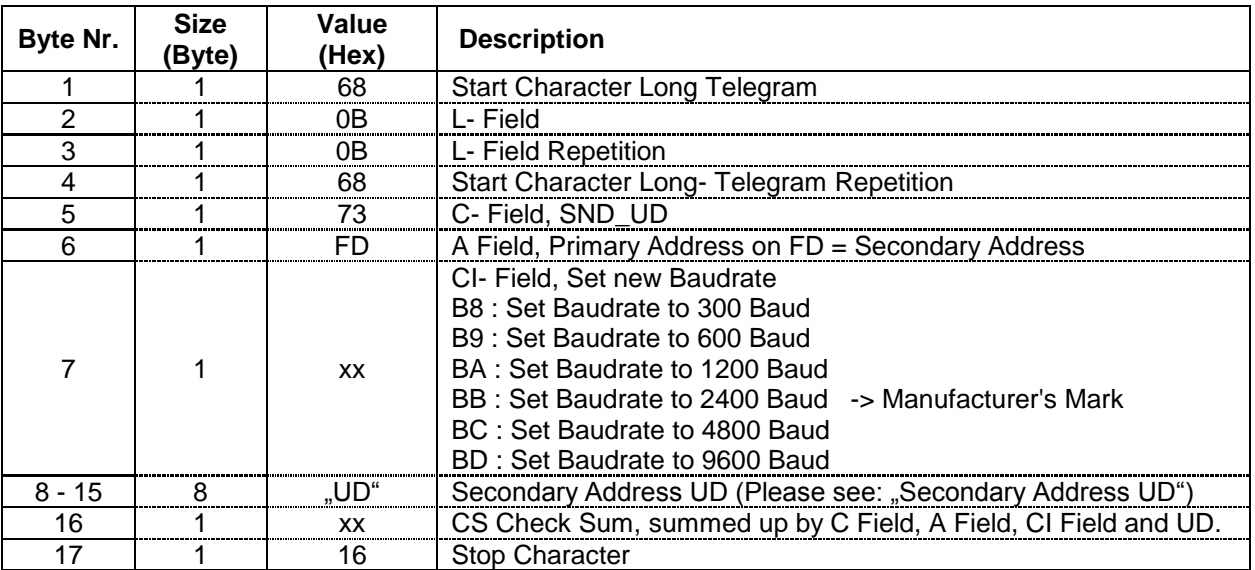

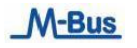

## <span id="page-14-0"></span>**2.5 Set Parameter Set to Default Read-out Data (SND\_UD)**

This Telegram sets the Parameter Set for the Read-out Data of the Default Parameter Set.

The M-Bus module confirms the correct receipt by Single Character Acknowledgement (ACK = E5). If the Telegram has not been correctly received, the M- Bus module will not send an Acknowledgement.

#### <span id="page-14-1"></span>**2.5.1 Set Parameter Set to all Read-out Data possible using Primary Address**

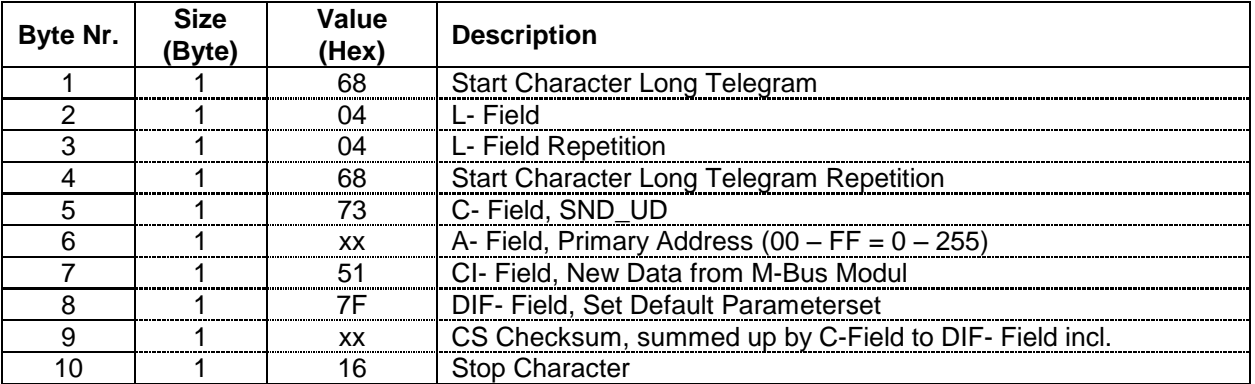

To set the Default Parameter Set on all M-Bus modules on the network simultaneously, use 255 as Primary Address in A field (Hex  $=$  FF).

The M-Bus modules will however not send an Acknowledgement.

#### <span id="page-14-2"></span>**2.5.2 Set Parameter Set to all Read-out Data possible using Secondary Address**

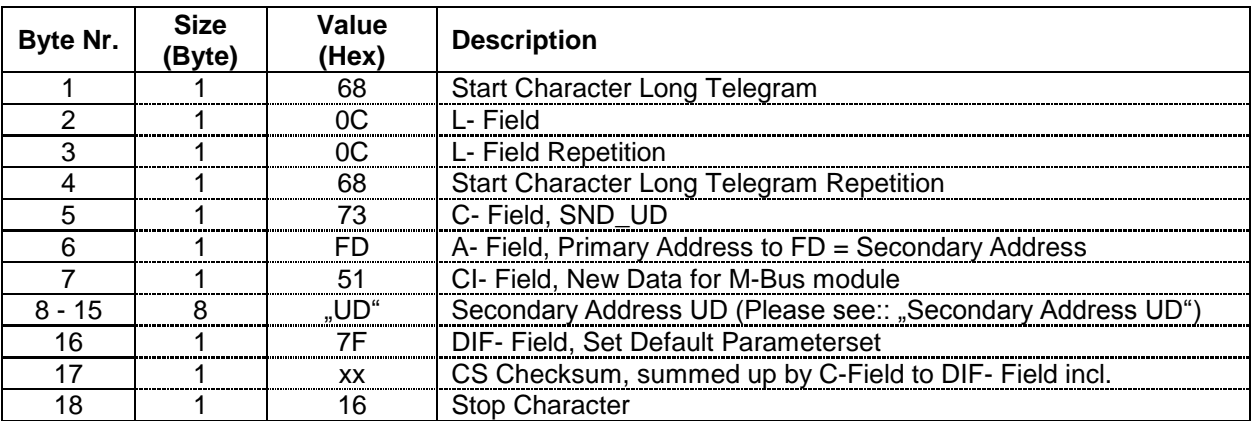

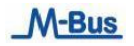

## <span id="page-15-0"></span>**2.6 Set Parameter Set to any Read-out Data desired (SND\_UD)**

This Telegram sets the Parameter Set for Read-out Data of any value desired. For the Structure of the Parameter Set for Read-out Data please see: "Structure of Parameter Set for Read-out Data possible".

The M-Bus module confirms the correct receipt by Single Character Acknowledgement (ACK  $=$  E5). If the telegram has not been correctly received the M-Bus module will not send an Acknowledgement.

#### <span id="page-15-1"></span>**2.6.1 Set Parameter Set for any Read-out Data desired using Primary Address**

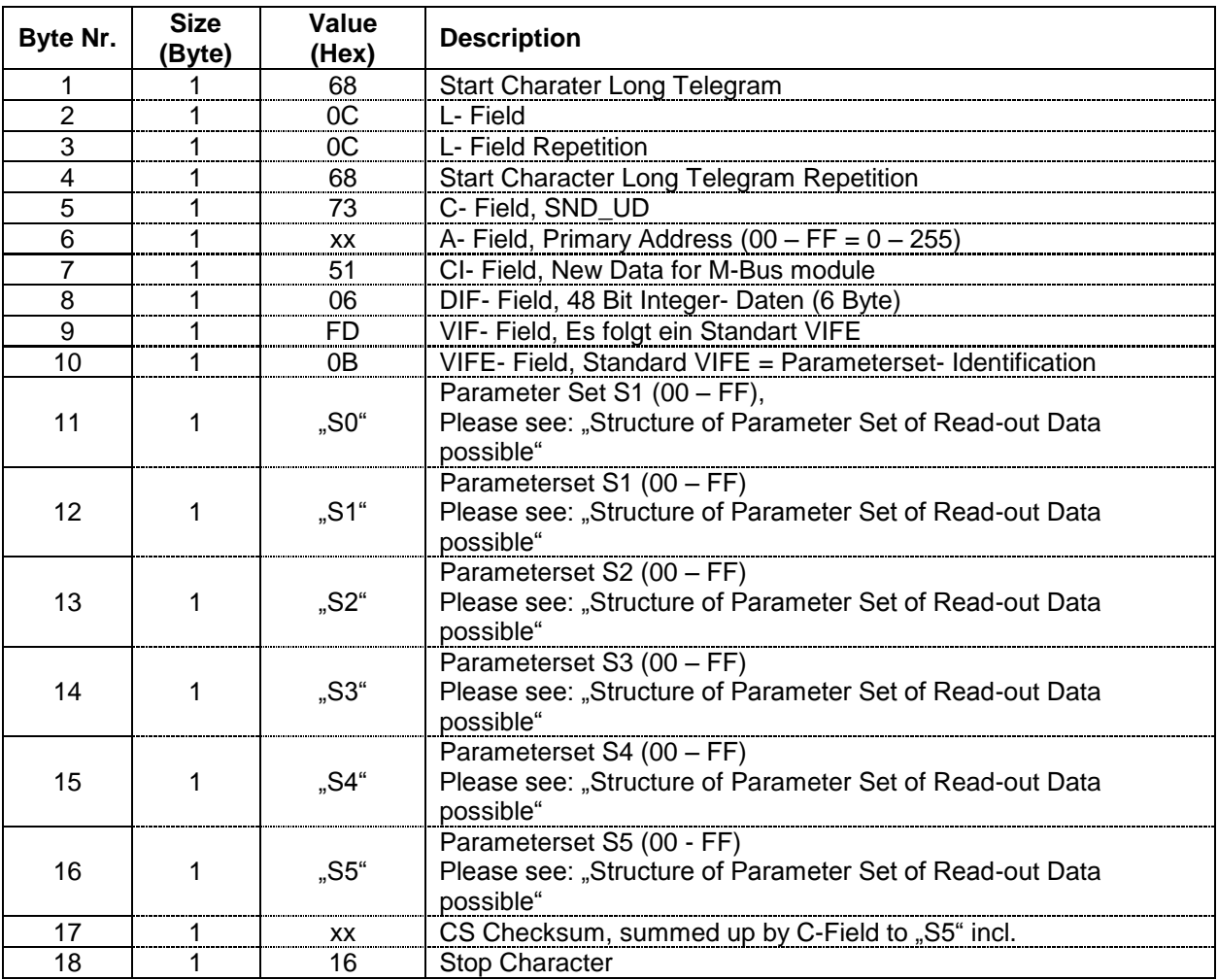

To set the new Parameter Set on all M-Bus modules on the network simultaneously, use 255 as Primary Address in A field (Hex  $=$  FF).

The M-Bus modules will however not send an Acknowledgement.

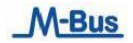

## <span id="page-16-0"></span>**2.6.2 Set Parameter Set for any Read-out Data desired using Secondary Address**

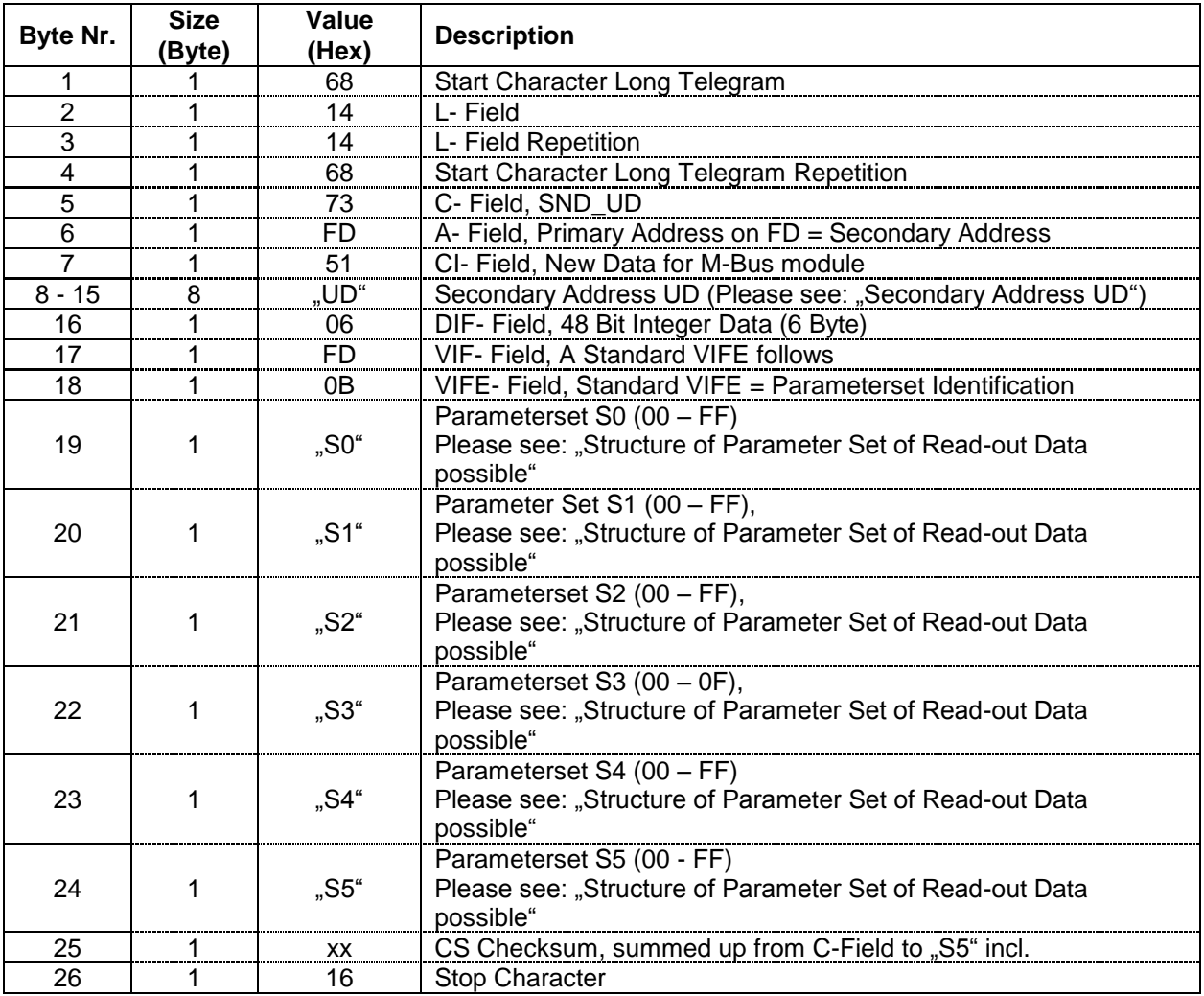

## <span id="page-17-0"></span>**2.7 Set Primary Address (SND\_UD)**

This Telegram sets a new Primary Address in the M-Bus module.

The M-Bus module confirms the correct receipt by Single Character Acknowledgement (ACK =  $E_5$ ). If the telegram has not been correctly received the M-Bus module will not send an Acknowledgement.

#### <span id="page-17-1"></span>**2.7.1 Set Primary Address using Primary Address**

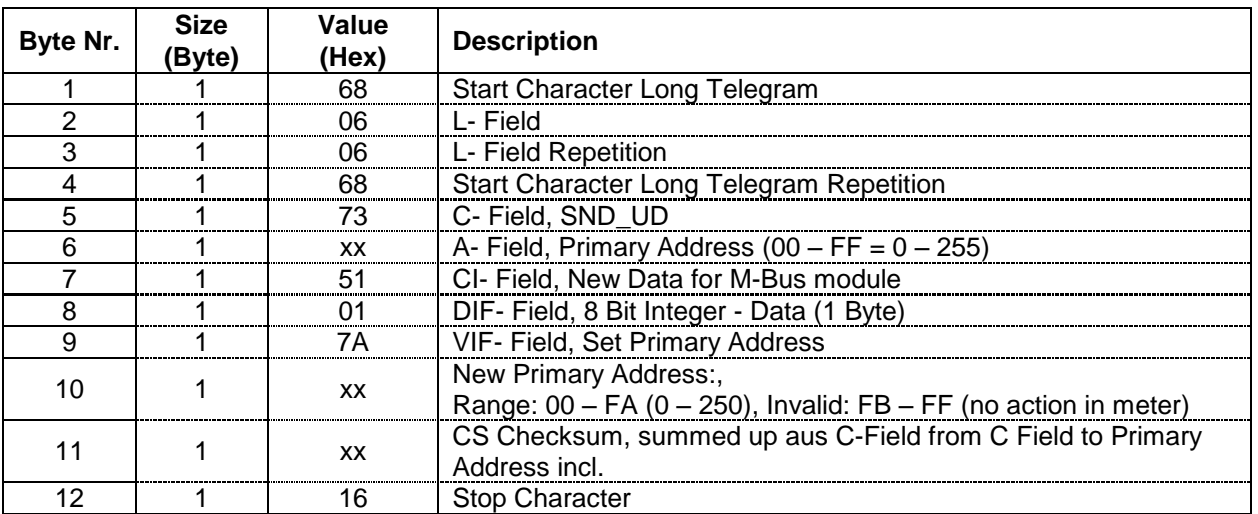

To set the new Primary Address on all M-Bus modules on the network simultaneously, use 255 as Primary Address in A field (Hex  $=$  FF).

The M-Bus modules will however not send an Acknowledgement.

#### <span id="page-17-2"></span>**2.7.2 Set Primary Address using Secondary Address**

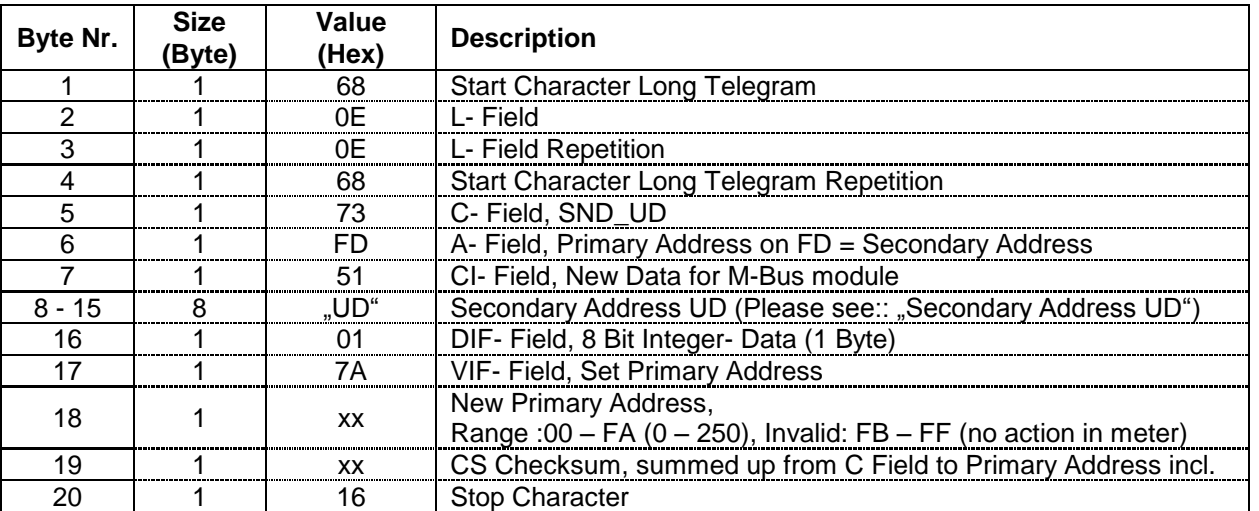

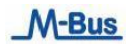

## <span id="page-18-0"></span>**2.8 Set Secondary Address (SND\_UD)**

This Telegram sets a new Secondary Address in the M-Bus module. The M-Bus module confirms the correct receipt by Single Character Acknowledgement (ACK = E5). If the telegram has not been correctly received the M-Bus module will not send an Acknowledgement.

#### <span id="page-18-1"></span>**2.8.1 Set Secondary Address using Primary Address**

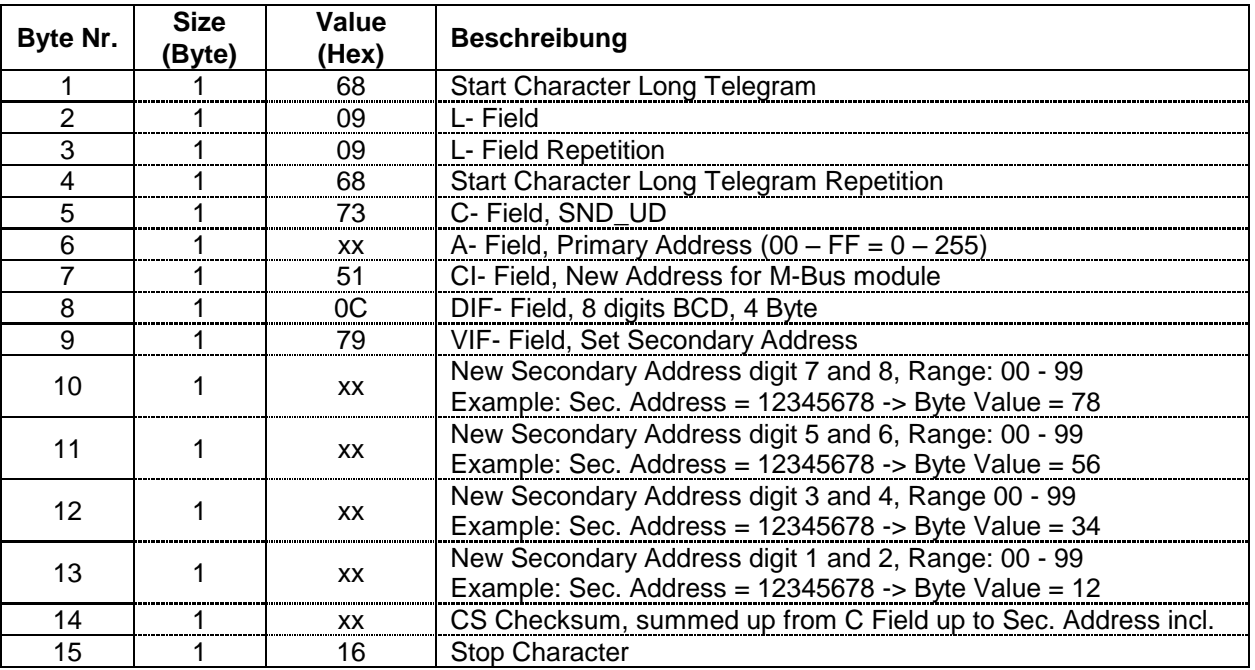

To set the new Secondary Address on all M-Bus modules on the network simultaneously, use 255 as Primary Address in A field (Hex  $=$  FF).

The M-Bus modules will however not send an Acknowledgement.

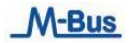

# <span id="page-19-0"></span>**2.8.2 Set Secondary Address using Secondary Address**

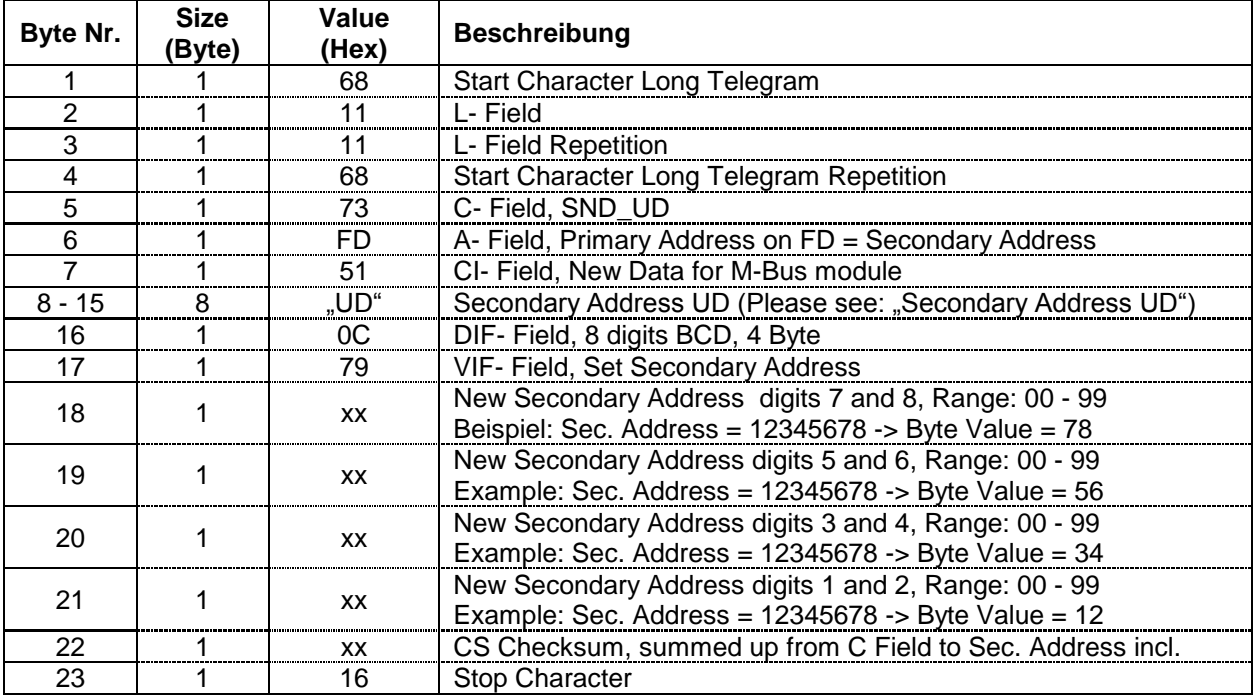

#### <span id="page-20-0"></span>**2.9 Set Secondary Address and Manufacturer's Mark (SND\_UD)**

This Telegram sets a new Secondary Address and a new Manufacturer's Mark.

The M-Bus module confirms the correct receipt by Single Character Acknowledgement (ACK  $=$  E5). If the telegram has not been correctly received the M-Bus module will not send an Acknowledgement.

#### <span id="page-20-1"></span>**2.9.1 Set Secondary Address and Manufacturer's Mark using Primary Address**

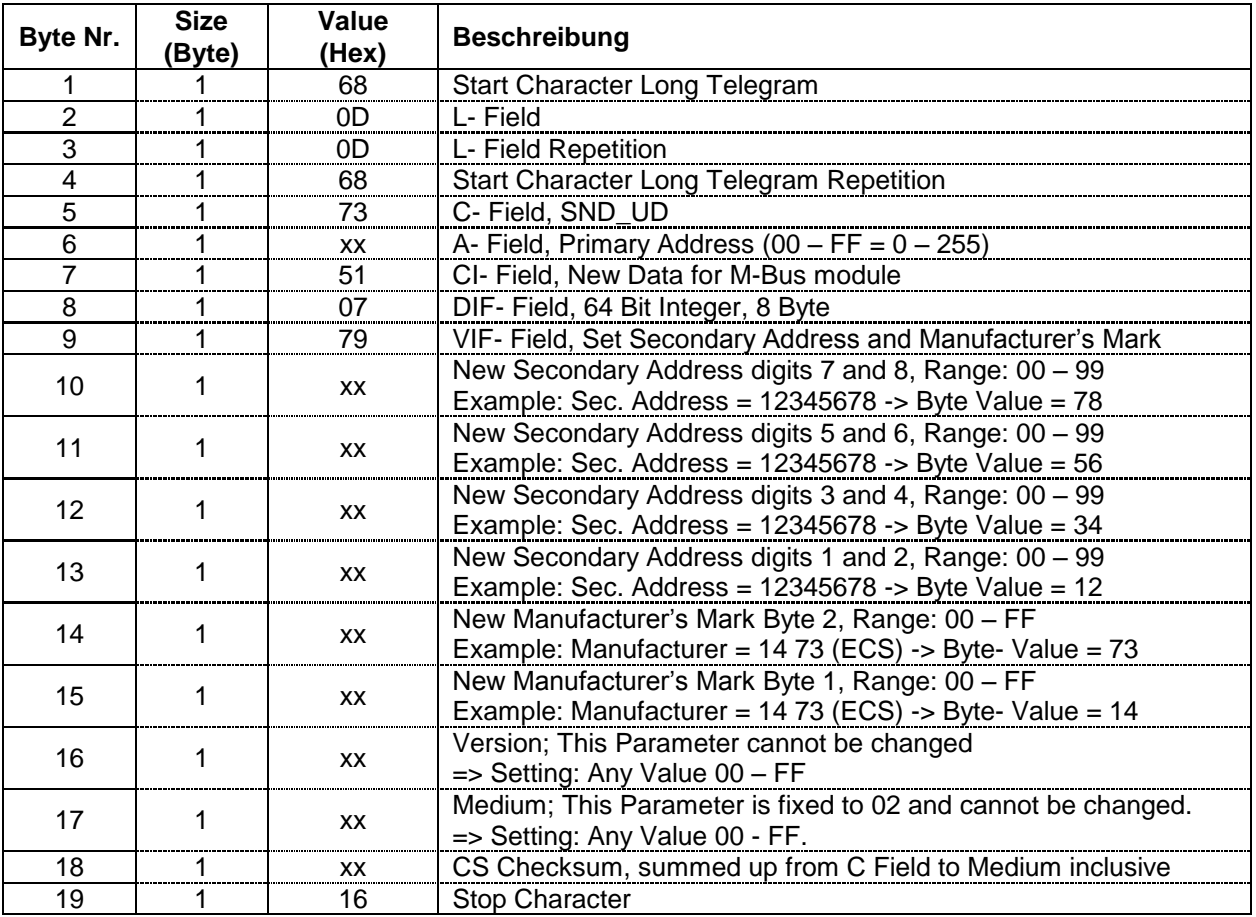

To set the new Secondary Address and the new Manufacturer's Mark on all M-Bus modules on the network simultaneously, use 255 as Primary Address in A field (Hex = FF). The M-Bus modules will however not send an Acknowledgement.

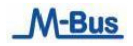

# <span id="page-21-0"></span>**2.9.2 Set Secondary Address and Manufacturer's Mark using Secondary Address**

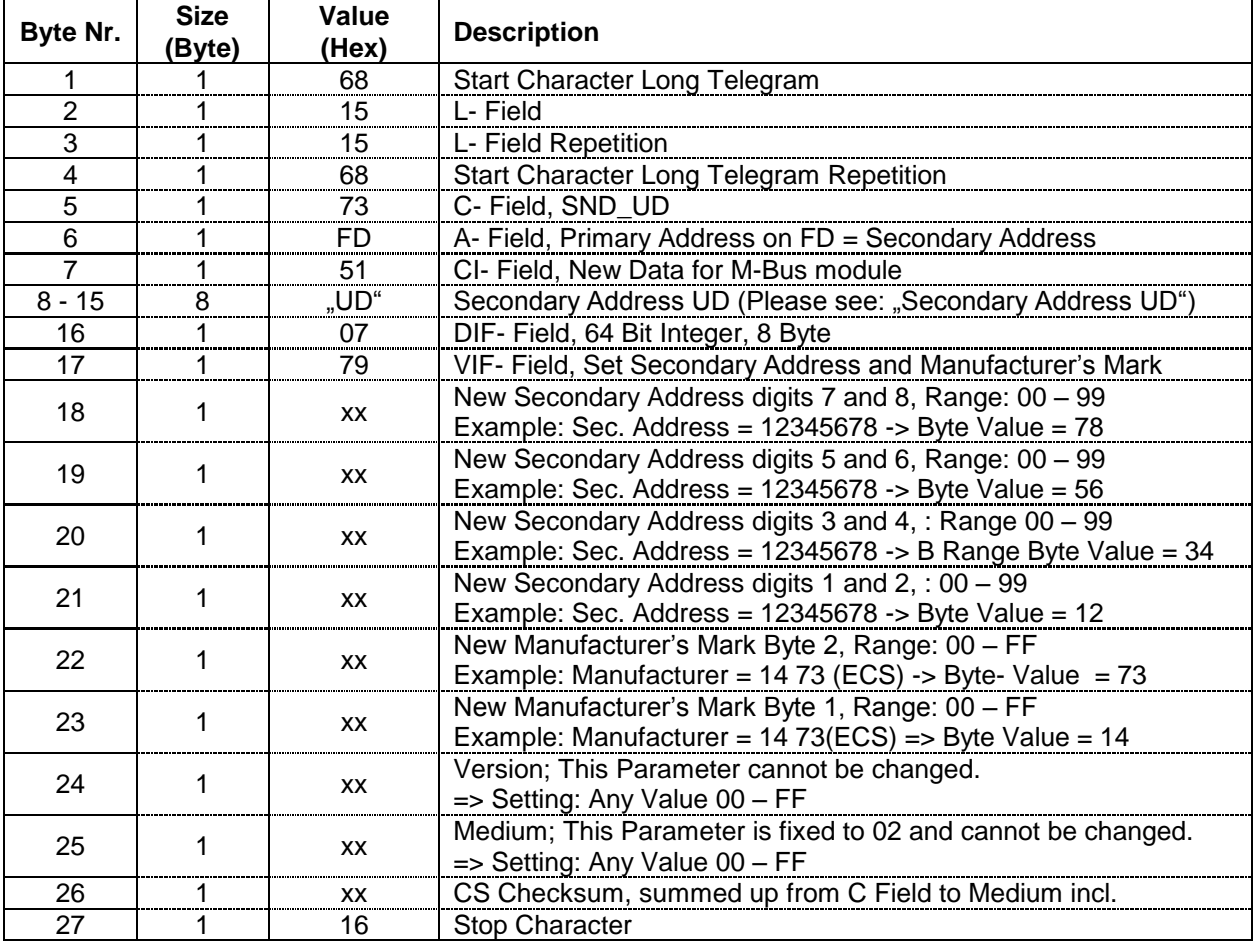

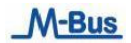

## <span id="page-22-0"></span>**2.10 Reset Active Energy Tariff 1 + 2 and Reactive Energy Tariff 1 + 2 (SND\_UD)**

This Telegram enables to either Re-setting the Active Energy Tariff 1 + 2 in the M-Bus module and/or to Resetting the Reactive Energy Tariff 1 + 2 (Set to "0").

The M-Bus module confirms the correct receipt by Single Character Acknowledgement (ACK = E5). If the telegram has not been correctly received the M-Bus module will not send an Acknowledgement.

**Caution:** *This function is blocked in Electricity Meters with official certification (Metas or PTB Approval).*

#### <span id="page-22-1"></span>**2.10.1 Reset Active and Reactive Energy using Primary Address**

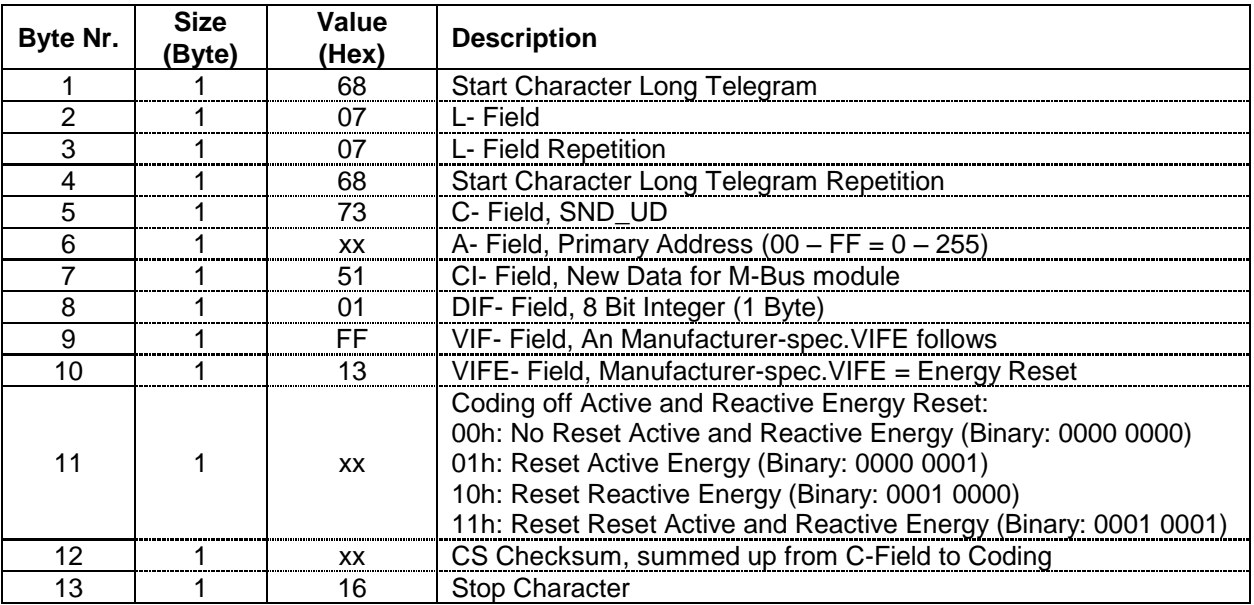

In order to Reset to all M-Bus modules on the network simultaneously, use 255 as Primary Address in A field  $(Hex = FF)$ .

The M-Bus modules will however not send an Acknowledgement.

To make sure that all M-Bus module in the System have Set the Active and / or Reactive Energy to "0", this Telegram can be repeated every few seconds (normally about 30 seconds).

<span id="page-23-0"></span>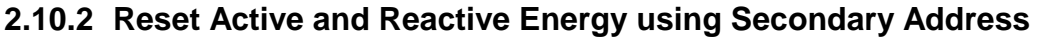

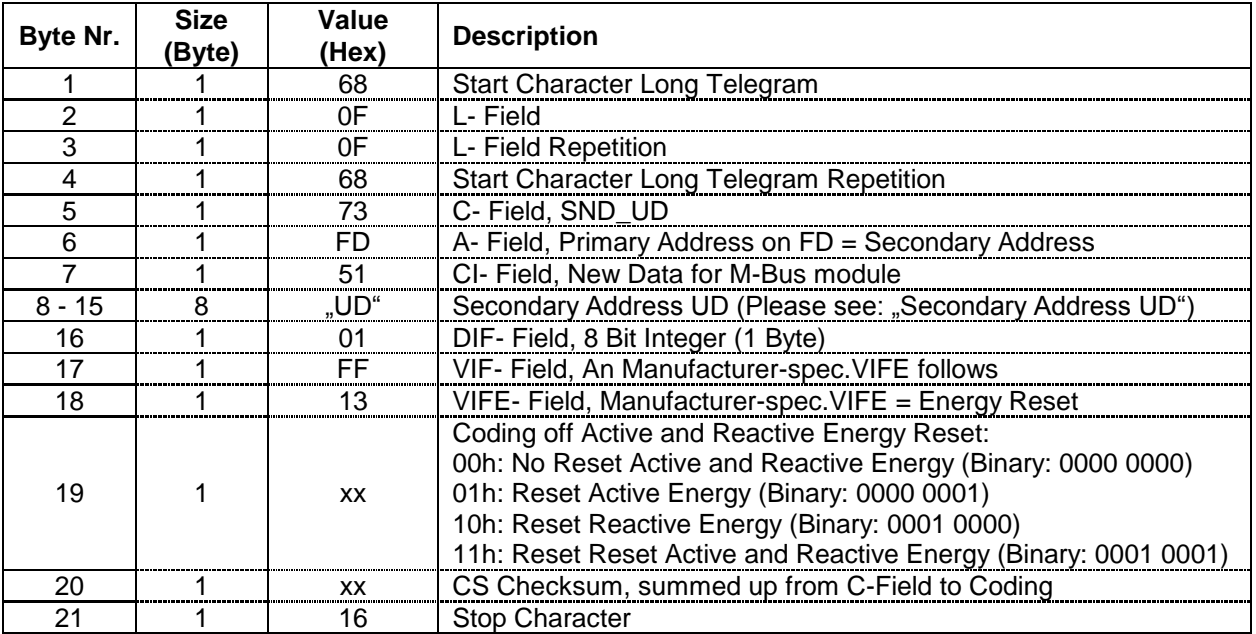

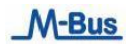

## <span id="page-24-0"></span>**2.11 Select M-Bus Module using Secondary Address (SND\_UD)**

This Telegram selects M-Bus module.

The M-Bus module confirms the correct receipt by Single Character Acknowledgement (ACK = E5) and switch into Selection Mode.

If the telegram has not been correctly received the M-Bus module will not send an Acknowledgement.

In Selection Mode the M-Bus module is ready to transmit the entire Read-out Data after receiving the Telegram "Transmit Read-out Data" (Short Telegram REQ\_UD2 with A- Field on FD). In Selection Mode the M-Bus module accepts also all telegrams with Primary Address on FD (A-Field on FD)

The M-Bus module switch back to Normal Mode by receiving an invalid telegram or by receiving the telegram " Initialisation of M-Bus module"

#### <span id="page-24-1"></span>**2.11.1 Select M-Bus Module using Secondary Address**

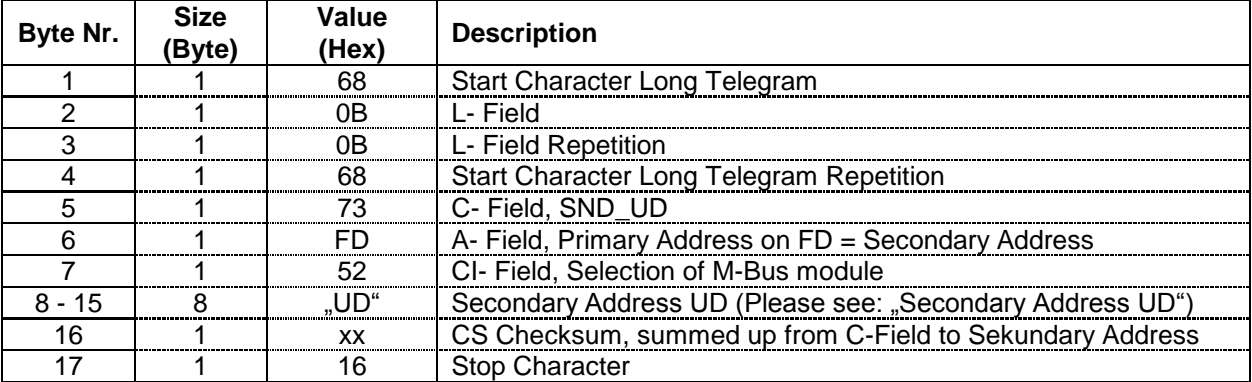

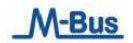

## <span id="page-25-0"></span>**2.12 Transmit Read-out Data (REQ\_UD2)**

The M-Bus module receives this Short Telegram and transmits the parametrized Read-out Data.

The M-Bus module confirms correct receipt by transmitting of the Read-out Data. If the Short Telegram has not been received correctly, no Data will be transmitted by the M-Bus module.

The Read-out Data are sent within 35 – 75 ms from receipt of the Short Telegram by the M-Bus module.

#### <span id="page-25-1"></span>**2.12.1 Transmit Read-out Data**

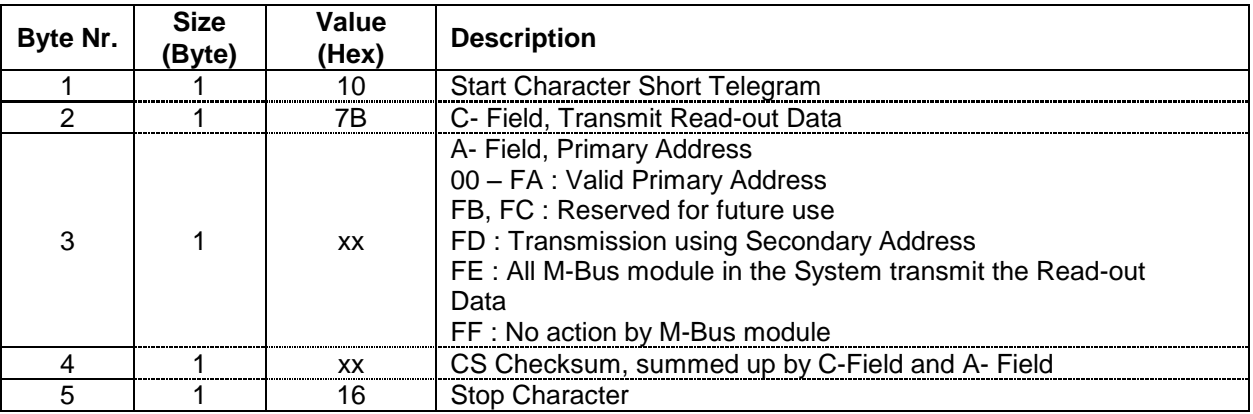

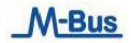

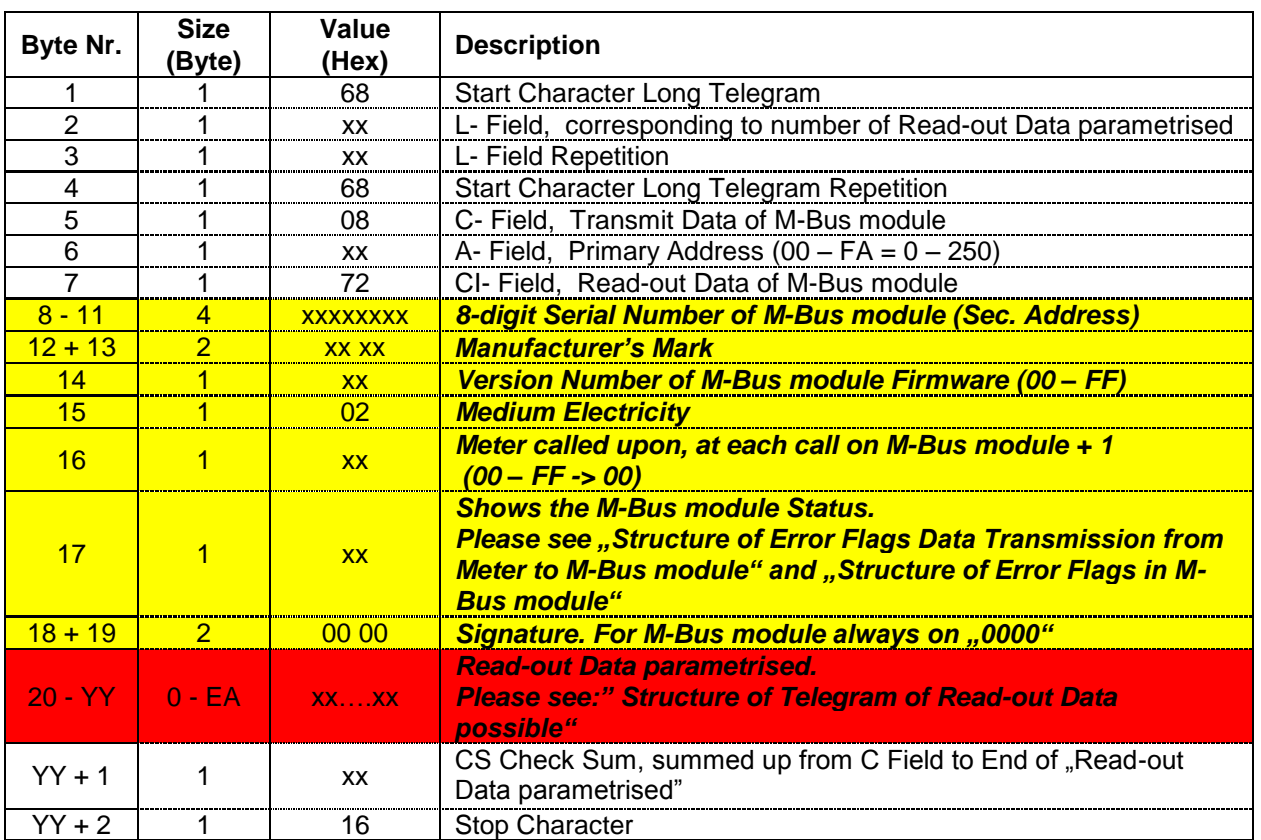

## <span id="page-26-0"></span>**2.12.2 Telegram of Read-out Data by M-Bus module (RSP\_UD)**

- *Bytes No. 8 – 19 are the firm Data Record Header for every M-Bus module***.**

- *Bytes No. 20 – YY are the Read-out Data defined in the Parameter Set.*

#### <span id="page-27-0"></span>**2.12.3 Structure of Telegram for Read-out Data possible**

The M-Bus module transmits Read-out Data to the Master depending on the Parameter Set. A summary of the options is shown under "Structure of Parameterset for Read-out Data possible".

## <span id="page-27-1"></span>2.12.3.1 Parameterset Identification

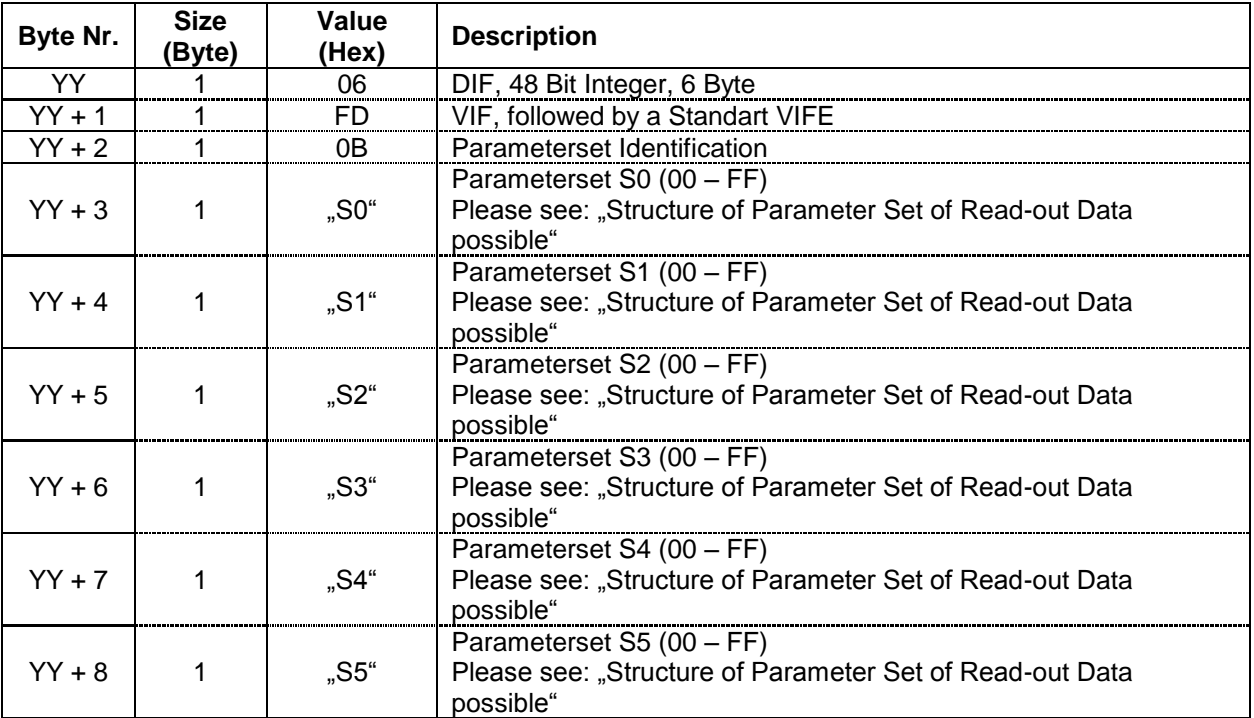

#### <span id="page-27-2"></span>2.12.3.2 Active Energy Import Total

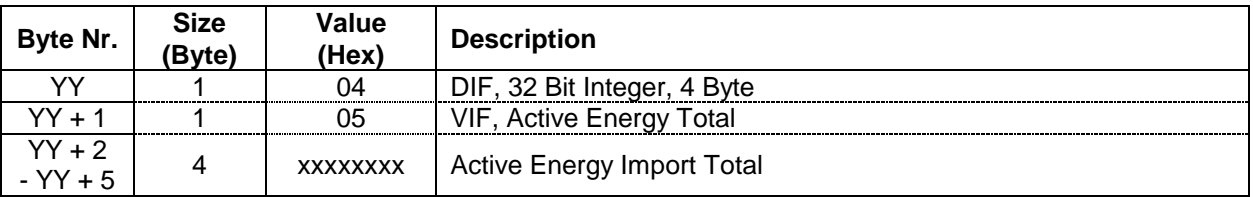

## <span id="page-28-0"></span>2.12.3.3 Reactive Energy Import Total

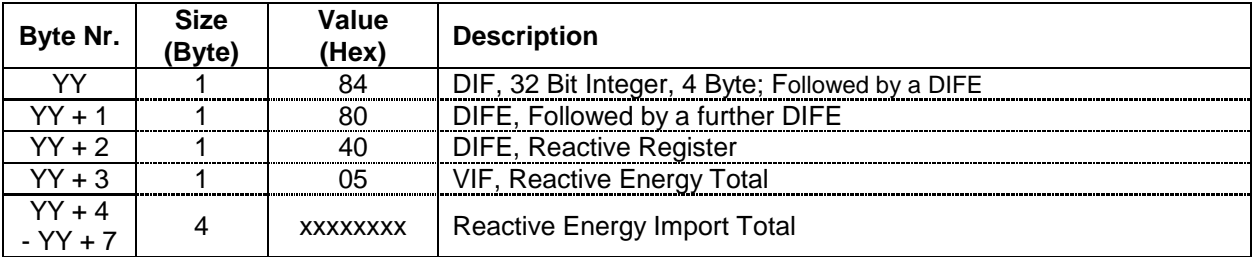

## <span id="page-28-1"></span>2.12.3.4 Active Energy Import Phase L1, L2 and L3 Tariff 1

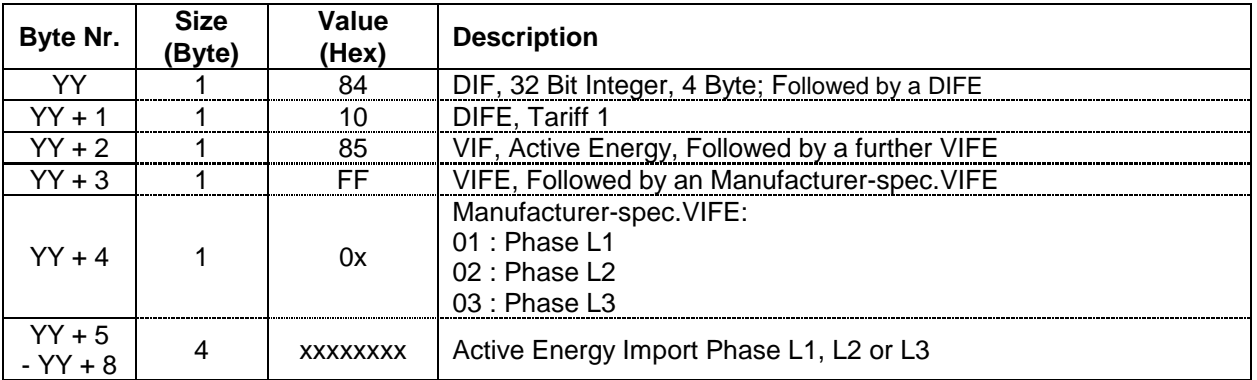

## <span id="page-28-2"></span>2.12.3.5 Active Energy Import Total Tariff 1

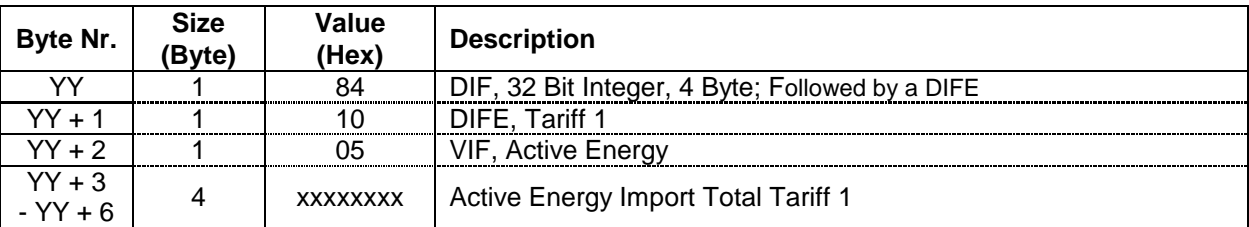

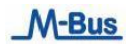

## <span id="page-29-0"></span>2.12.3.6 Active Energy Import Phase L1 , L2 and L3 Tariff 2

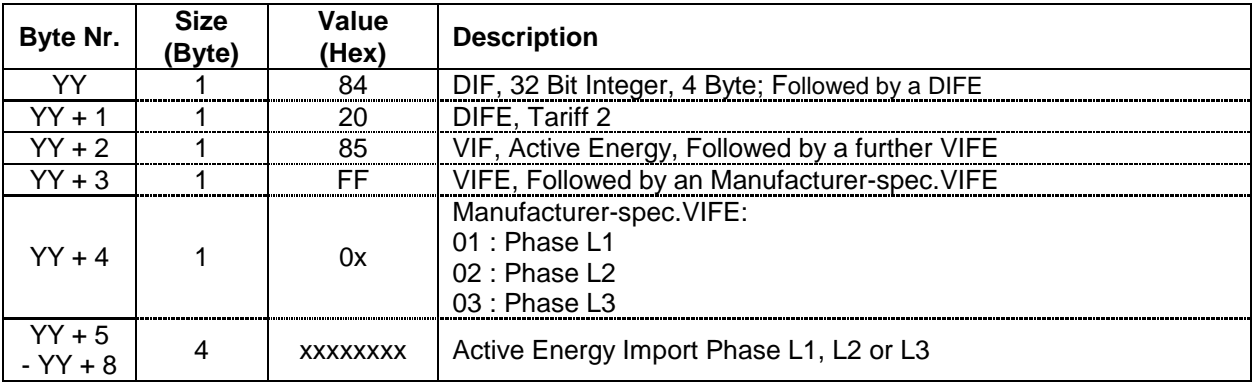

## <span id="page-29-1"></span>2.12.3.7 Active Energy Import Total Tariff 2

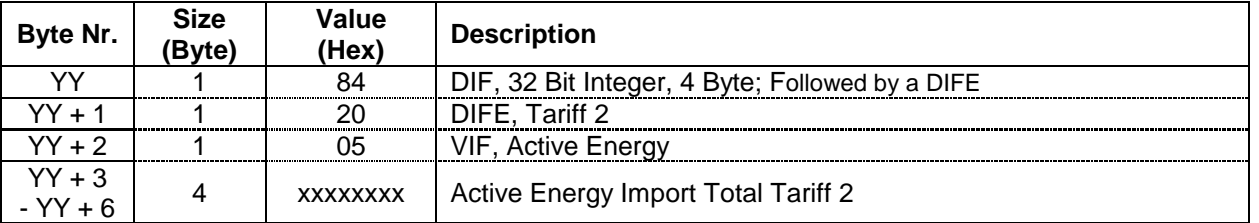

#### <span id="page-29-2"></span>2.12.3.8 Active Energy Export Phase L1, L2 and L3 Tariff 1

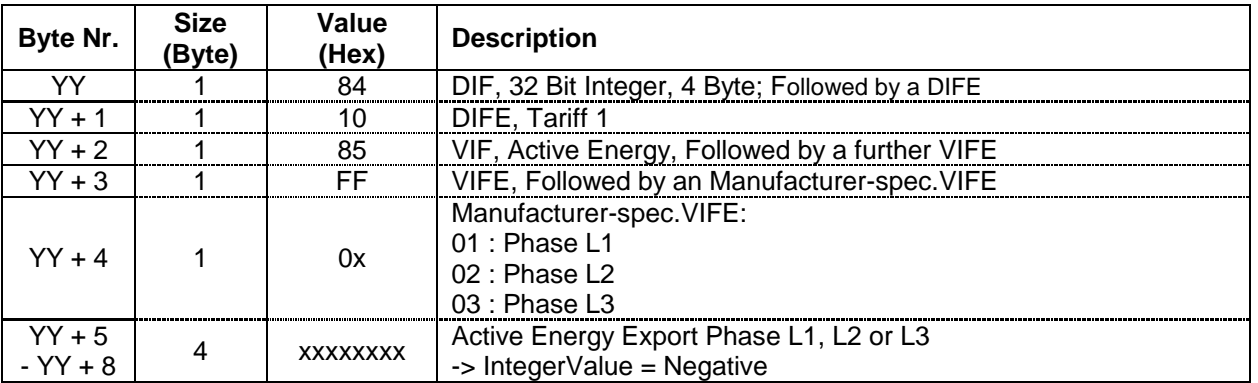

# <span id="page-29-3"></span>2.12.3.9 Active Energy Export Total Tariff 1

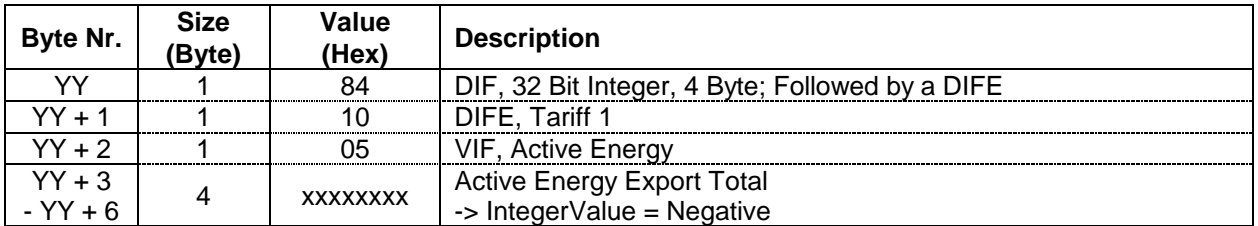

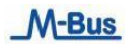

## <span id="page-30-0"></span>2.12.3.10 Active Energy Export Phase L1, L2 and L3 Tariff 2

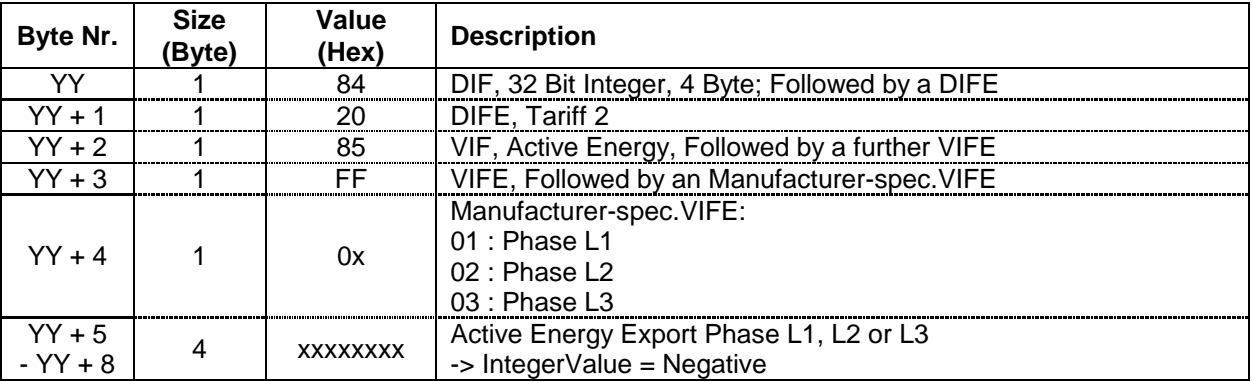

## <span id="page-30-1"></span>2.12.3.11 Active Energy Export Total Tariff 2

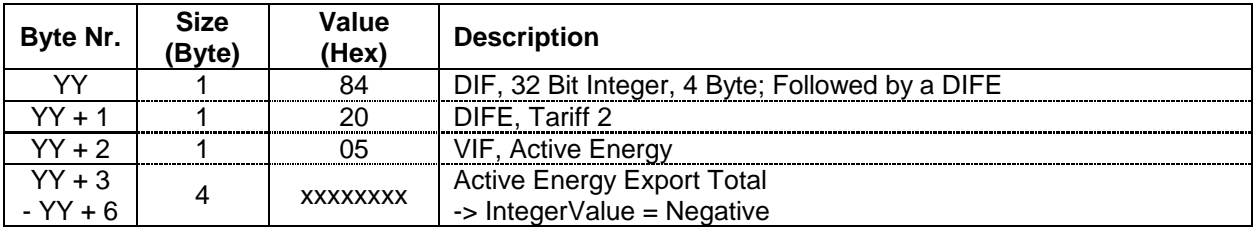

# <span id="page-30-2"></span>2.12.3.12 Reactive Energy Import Phase L1, L2 and L3 Tariff 1

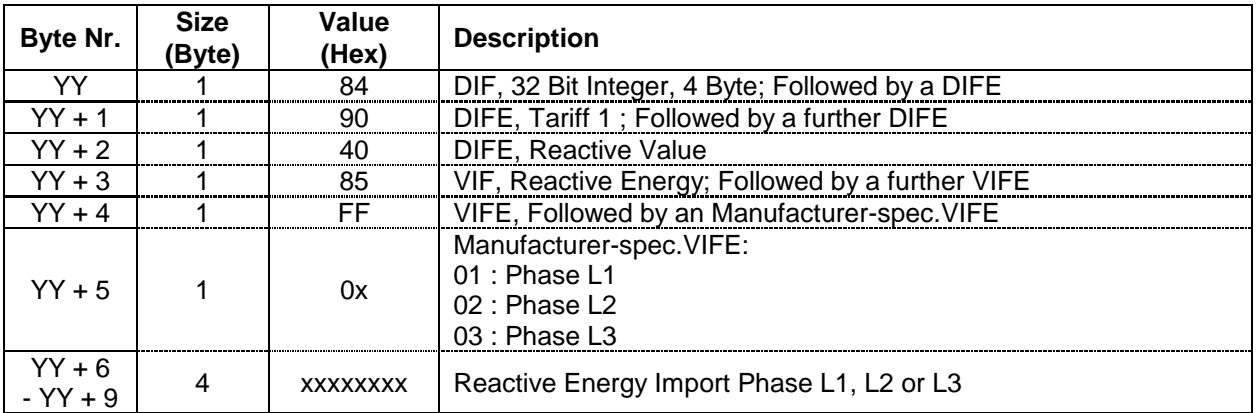

## <span id="page-31-0"></span>2.12.3.13 Reactive Energy Import Total Tariff 1

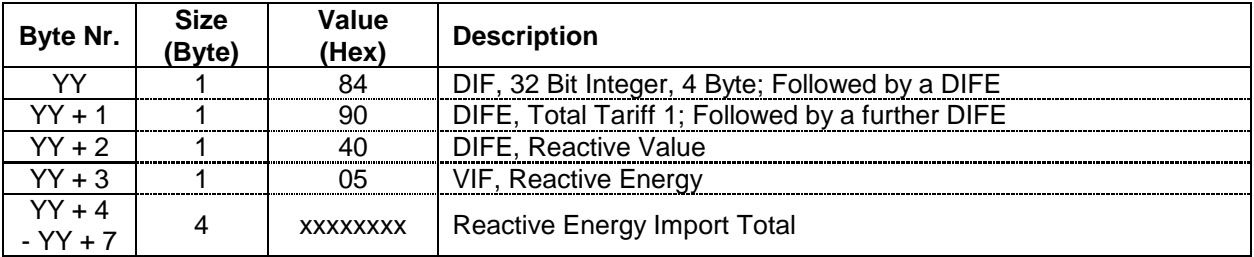

## <span id="page-31-1"></span>2.12.3.14 Reactive Energy Import Phase L1, L2 and L3 Tariff 2

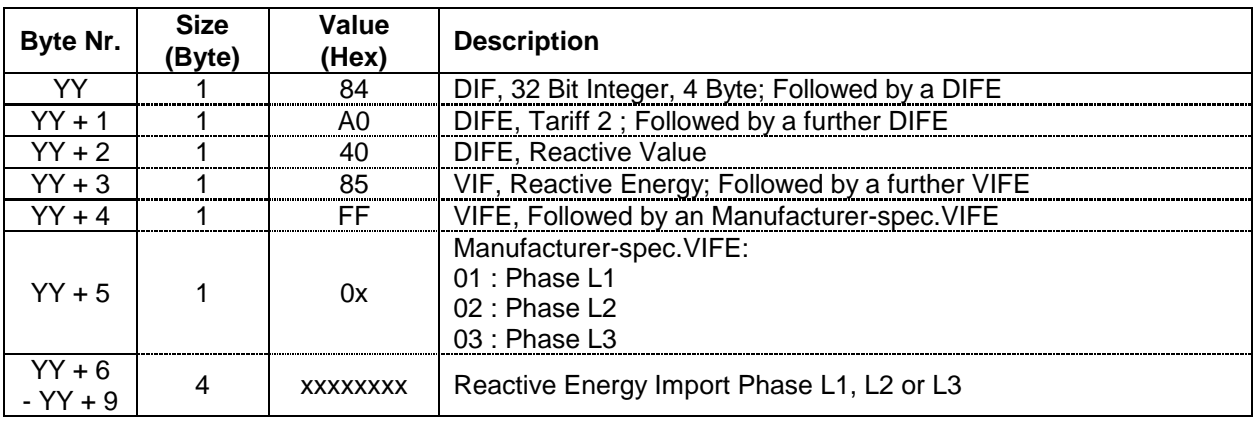

## <span id="page-31-2"></span>2.12.3.15 Reactive Energy Import Total Tariff 2

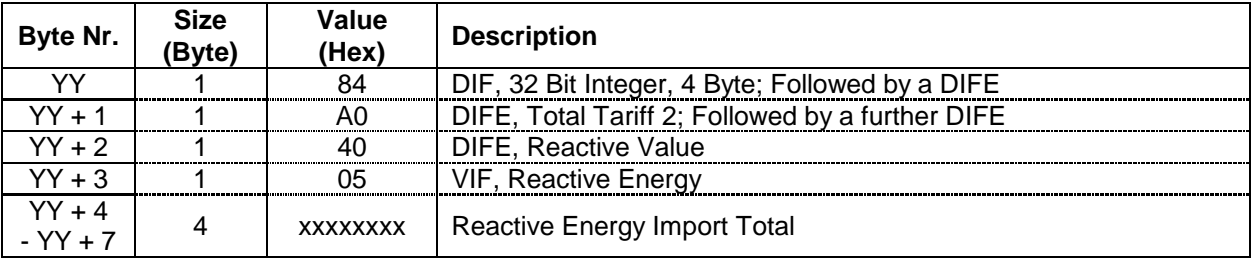

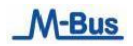

## <span id="page-32-0"></span>2.12.3.16 Reactive Energy Export Phase L1, L2 and L3 Tariff 1

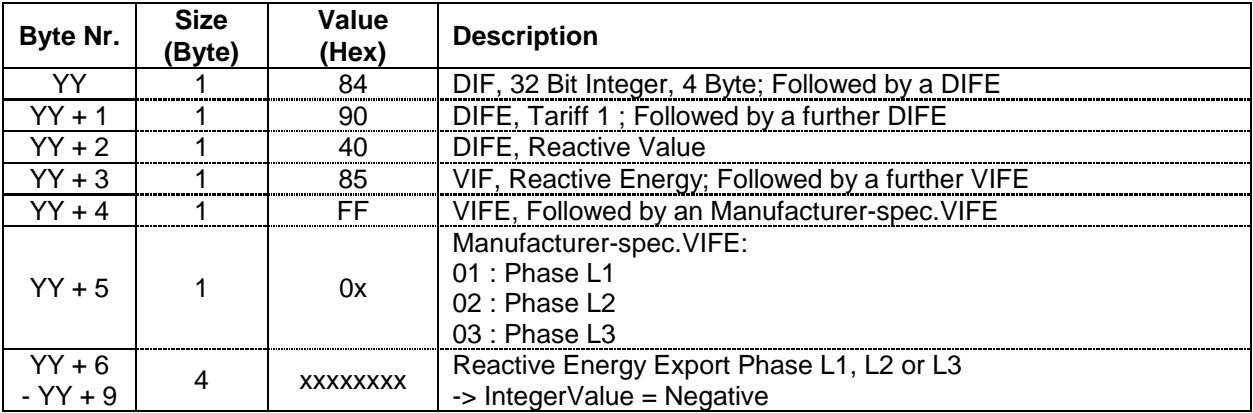

## <span id="page-32-1"></span>2.12.3.17 Reactive Energy Export Total Tariff 1

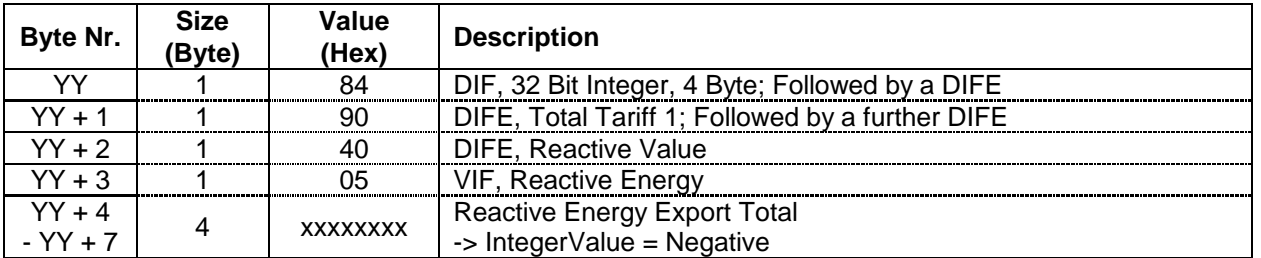

## <span id="page-32-2"></span>2.12.3.18 Reactive Energy Export Phase L1, L2 and L3 Tariff 2

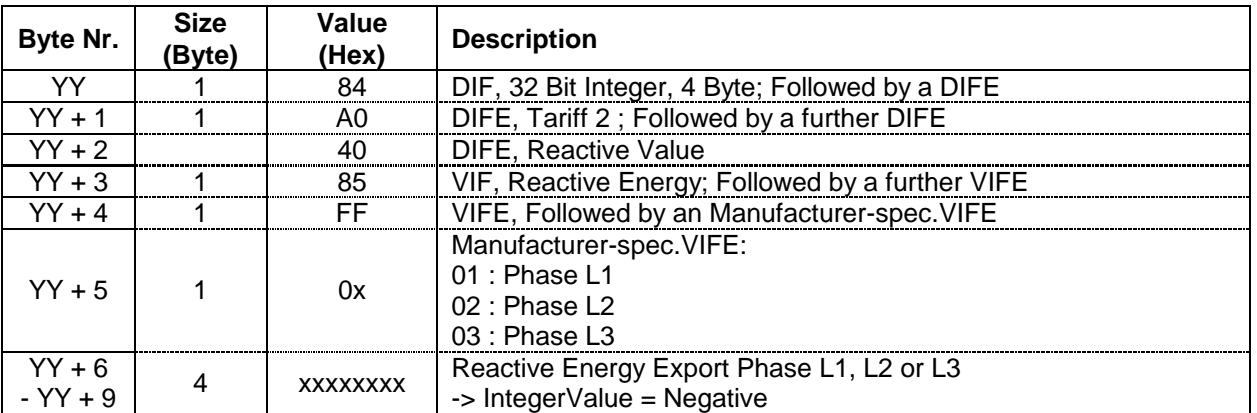

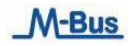

## <span id="page-33-0"></span>2.12.3.19 Reactive Energy Export Total Tariff 2

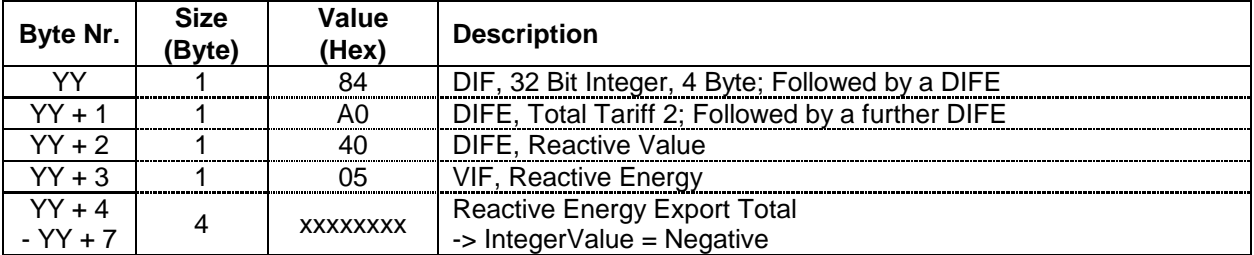

#### <span id="page-33-1"></span>2.12.3.20 Active Power Phase L1, L2 and L3

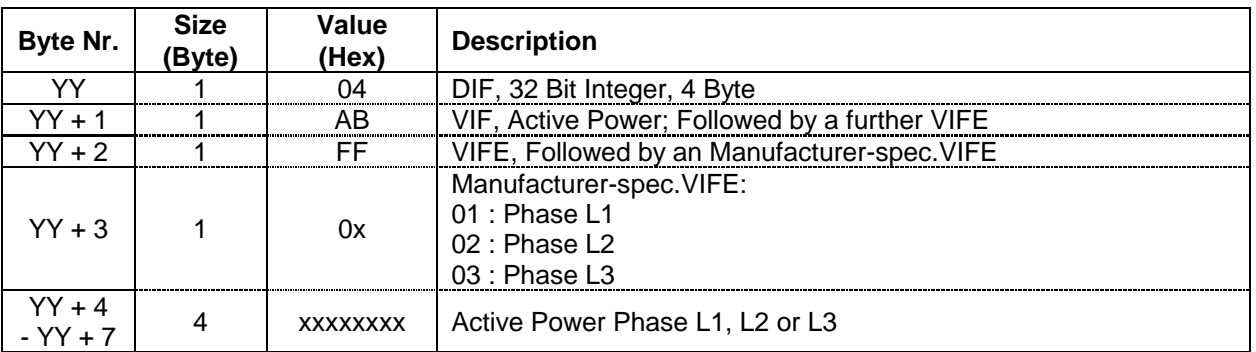

#### <span id="page-33-2"></span>2.12.3.21 Active Power Total

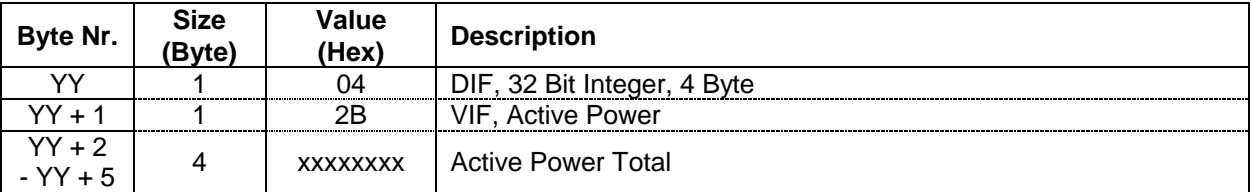

## <span id="page-33-3"></span>2.12.3.22 Reactive Power Phase L1, L2 and L3

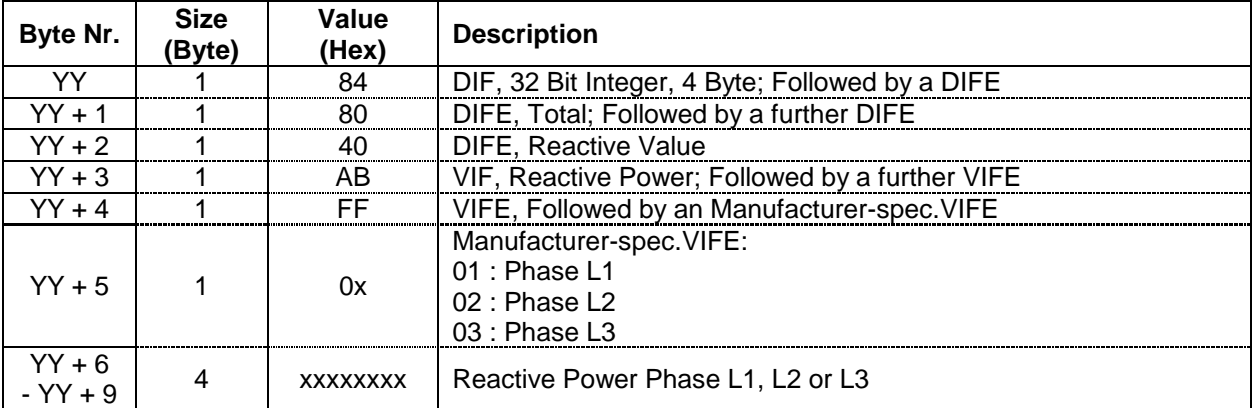

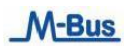

## <span id="page-34-0"></span>2.12.3.23 Reactive Power Total

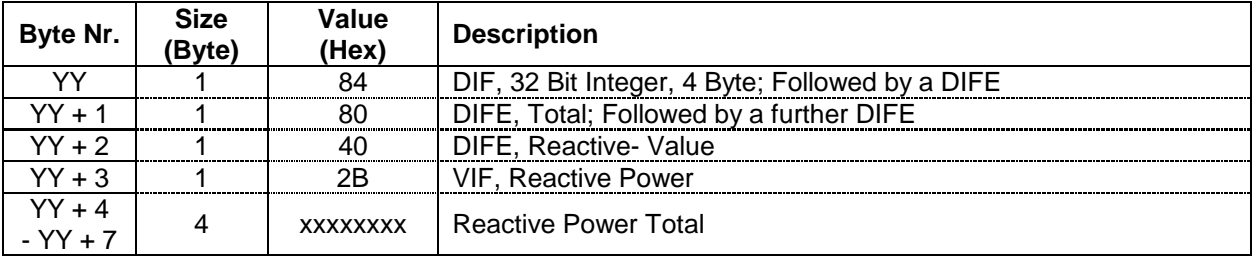

## <span id="page-34-1"></span>2.12.3.24 Apparent Power Phase L1, L2 and L3

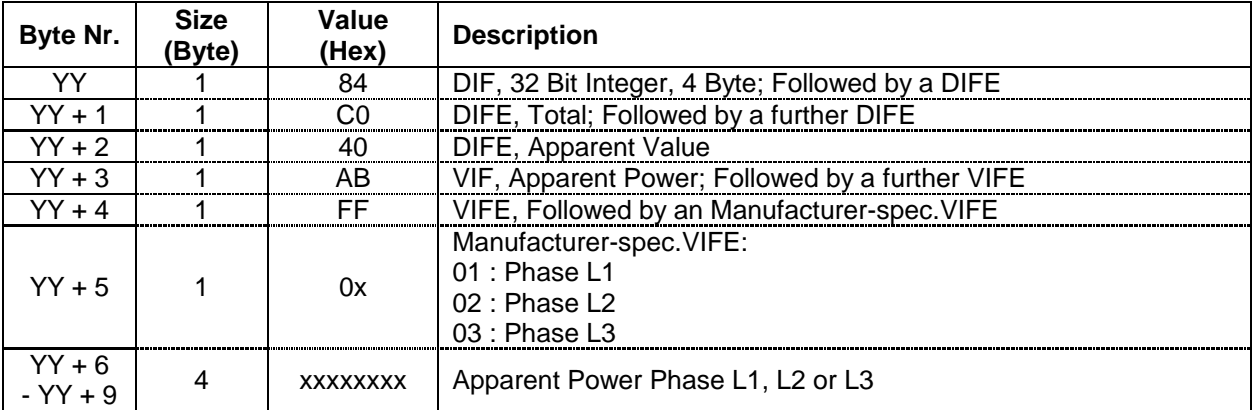

## <span id="page-34-2"></span>2.12.3.25 Apparent Power Total

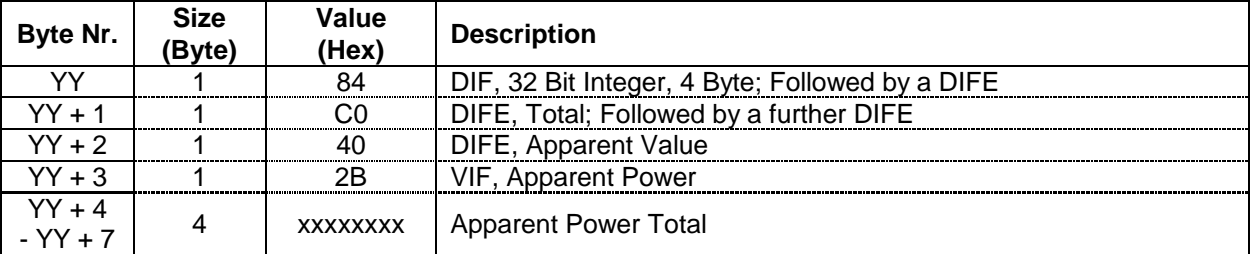

## <span id="page-35-0"></span>2.12.3.26 Voltage Phase L1, L2 and L3

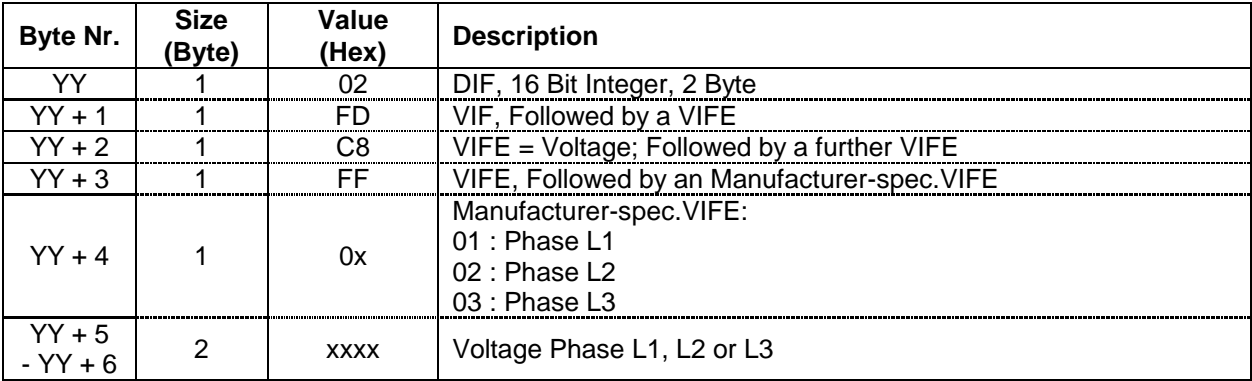

## <span id="page-35-1"></span>2.12.3.27 Voltage Total single Phase Meter

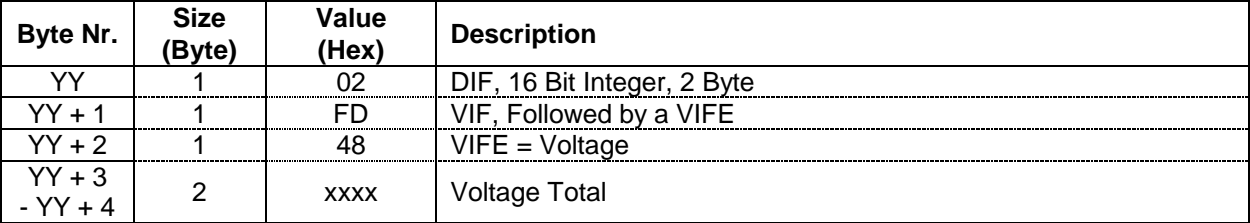

## <span id="page-35-2"></span>2.12.3.28 Current Phase L1, L2 and L3

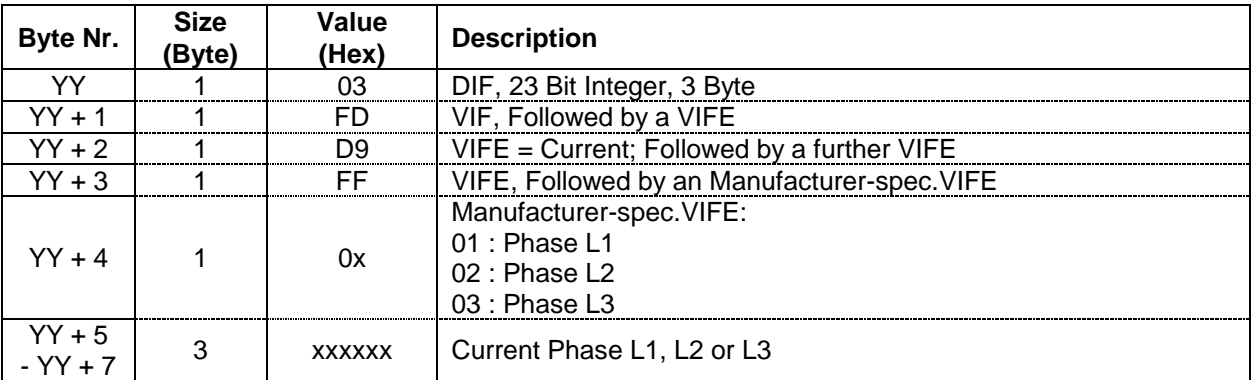

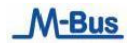

#### <span id="page-36-0"></span>2.12.3.29 Current Total

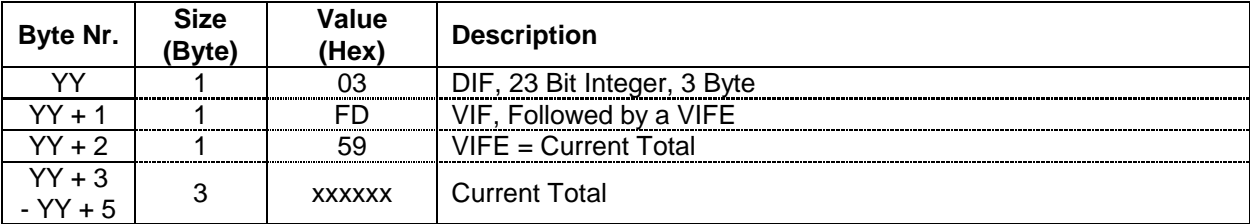

## <span id="page-36-1"></span>2.12.3.30 Power factor cos phi Phase L1, L2 and L3

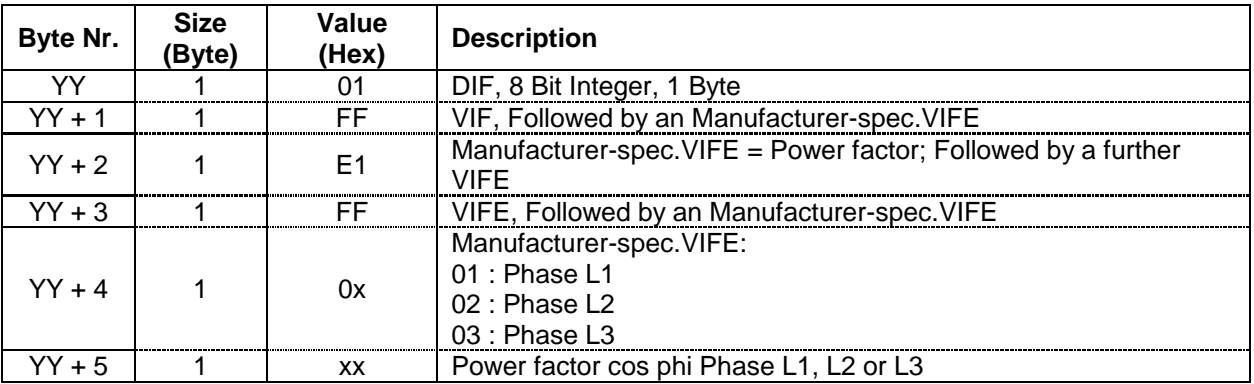

#### <span id="page-36-2"></span>2.12.3.31 Power factor cos phi Total

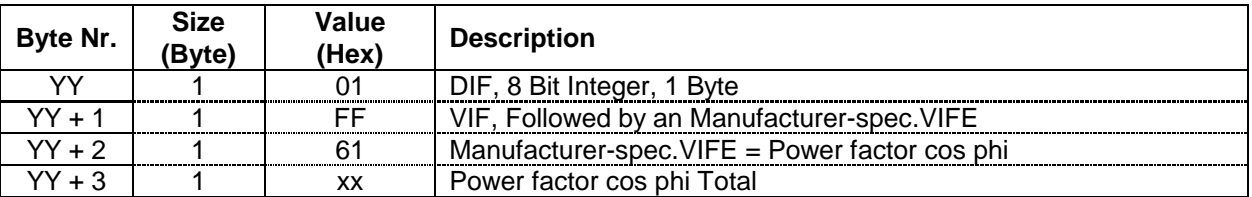

## <span id="page-36-3"></span>2.12.3.32 Netfrequency

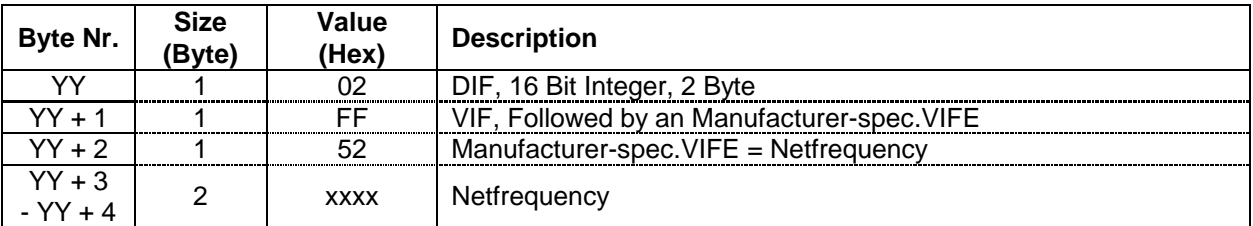

## <span id="page-37-0"></span>M-Bus Protocol – Technical description

## 2.12.3.33 Staus Byte 4 (Range Overflow)

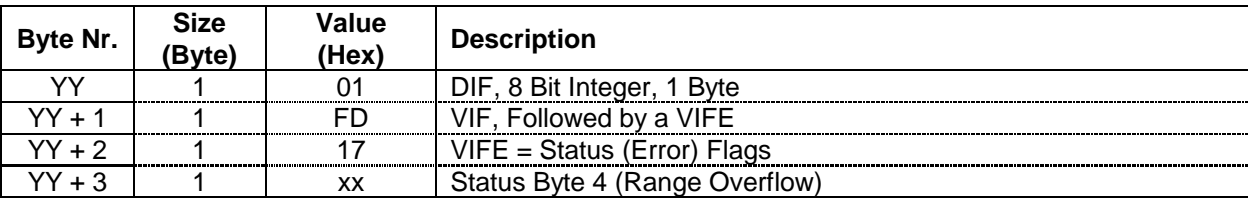

## <span id="page-37-1"></span>2.12.3.34 Tariff presently operating

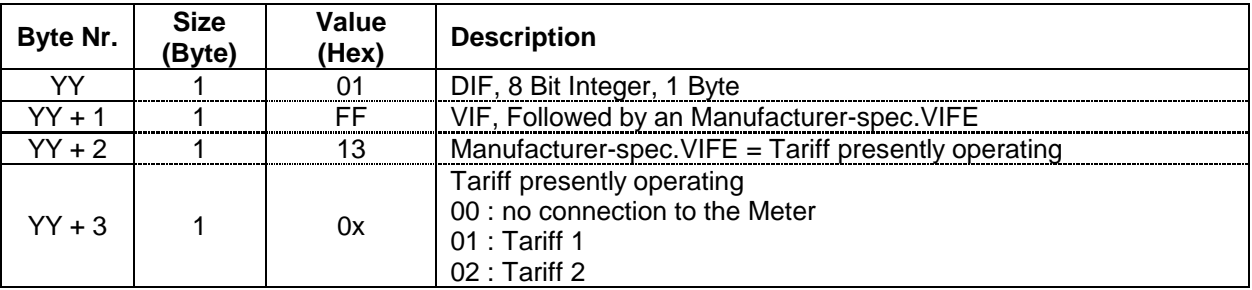

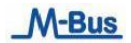

# <span id="page-38-0"></span>**2.13 Telegram of Error Flags (REQ\_UD1)**

The Error Flags are transmitted by the M-Bus module within 35 – 75 ms from receipt of the Short Telegram "Transmit Error Flags".

**Remark:** The Error Flag and the **M-Bus module Status** on the Read-out Data Header are identical.

The M-Bus module confirms correct receipt by Transmit the Error Flags. If there aren't Error Flags set, the M-Bus module confirms correct receipt by Single Character Acknowledgement (ACK = E5). If the telegram was not correctly received the M-Bus module will not send an Acknowledgement.

#### <span id="page-38-1"></span>**2.13.1 Transmit Error Flags of M-Bus module**

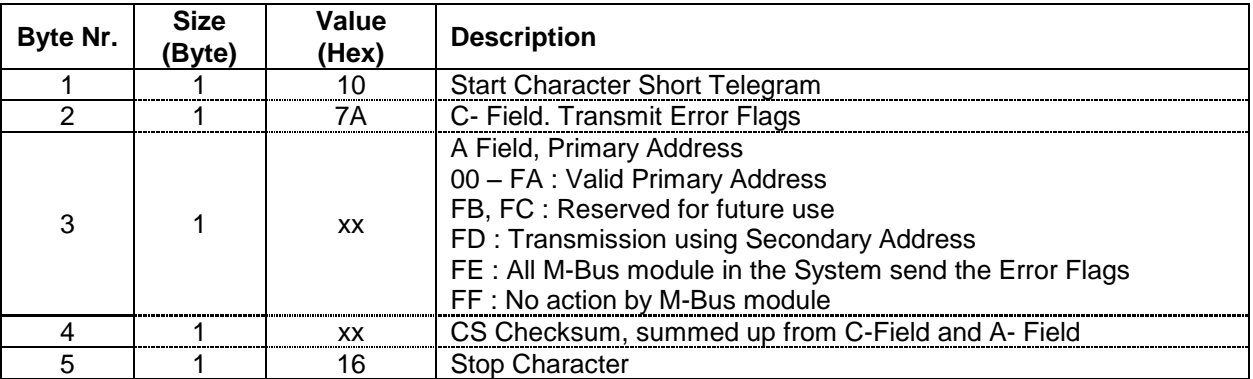

#### <span id="page-38-2"></span>**2.13.2 Telegram of Error Flags (RSP\_UD)**

The Error Flags are transmitted by the M-Bus module within 35 – 75 ms from receipt of the Short Telegram "Transmit Error Flags of M-Bus module".

**Remark:** If there aren't Error Flags set, the M-Bus module confirms correct receipt by Single Character Acknowledgement (ACK = E5).

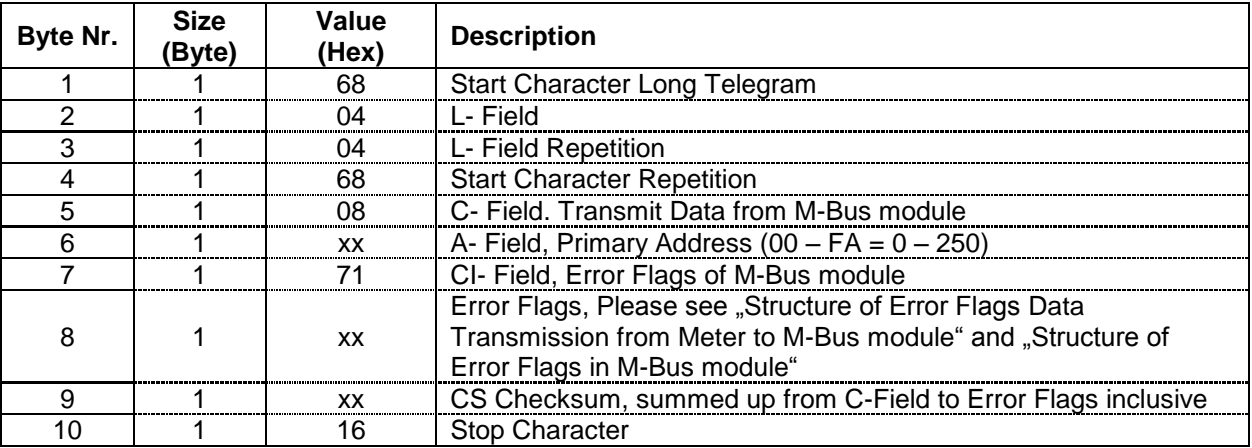

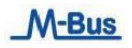

#### <span id="page-39-0"></span>**2.13.3 Structure of Error Flags Data Transmission from Meter to M-Bus module**

The latest Data are transmitted every 4 seconds from the Meter to the M-Bus module.

The Data Transmission from the Meter to the M-Bus module only works if the Meter is connected at least on one phase to the voltage system and the M-Bus module is connectet to the M-Bus Data Line.

If the Voltage fails on the M-Bus the following Data are stored in an intermediary memory of an EEPROM:

- o Active or Reactive Energy Import Phase L1, L2, L3 and Total, Tariff 1 and Tariff 2.
- o Active or Reactive Energy Export Phase L1, L2, L3 and Total, Tariff 1 and Tariff 2.
- o Parameter Set of Read-out Data possible
- o Primary and Secondary Addresses for M-Bus Communication
- o Baud Rate for M-Bus Communication

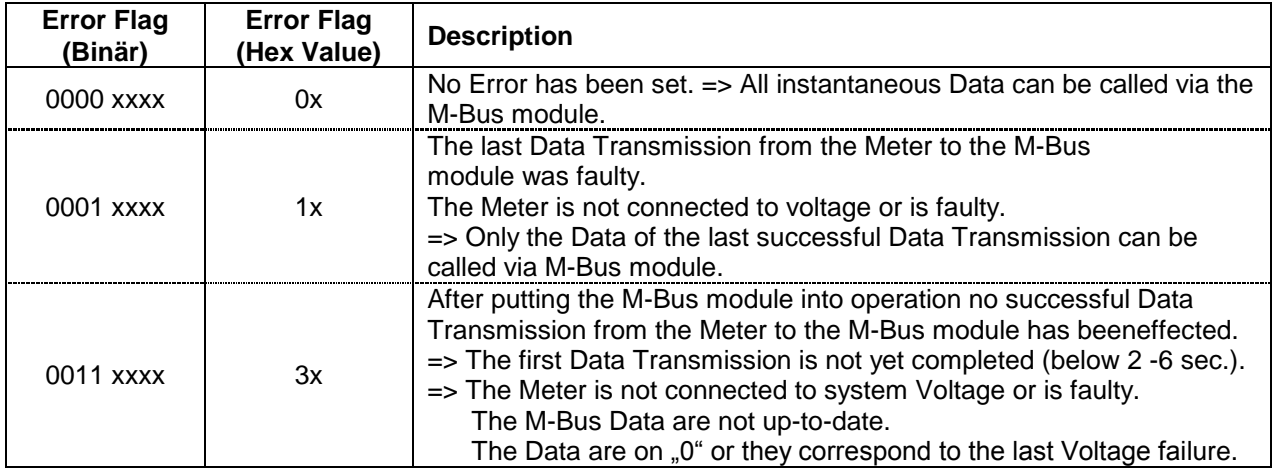

## <span id="page-40-0"></span>**2.13.4 Structure of Error Flags M-Bus module**

The M-Bus module automatically carries out every second a number of internal tests, and, in the event of an Error, sets the corresponding Flag.

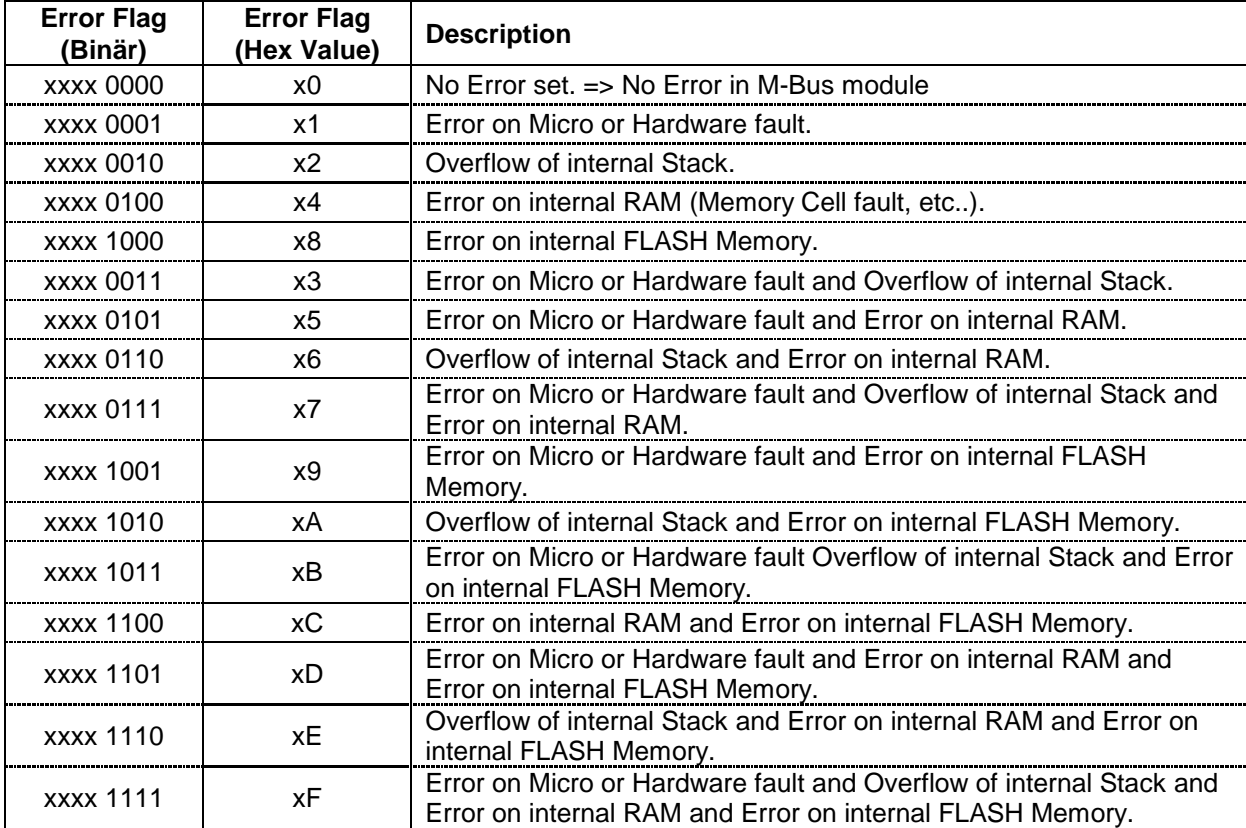

## <span id="page-41-0"></span>**2.14 Initialisation of M-Bus module (SND\_UD2)**

This Short Telegram re-initialises the M-Bus module.

The M-Bus module confirms correct receipt by Single Character Acknowledgement (ACK = E5). If the telegram was not correctly received the M-Bus module will not send an Acknowledgement.

#### <span id="page-41-1"></span>**2.14.1 Initialisation of M-Bus module**

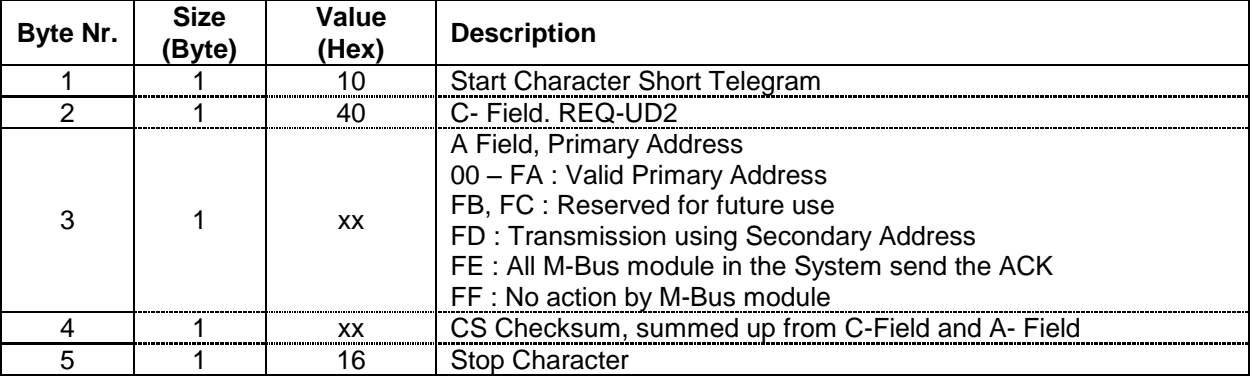

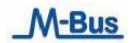

.